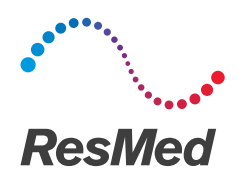

# Μη επεμβατικές/επεμβατικές συσκευές αερισμού

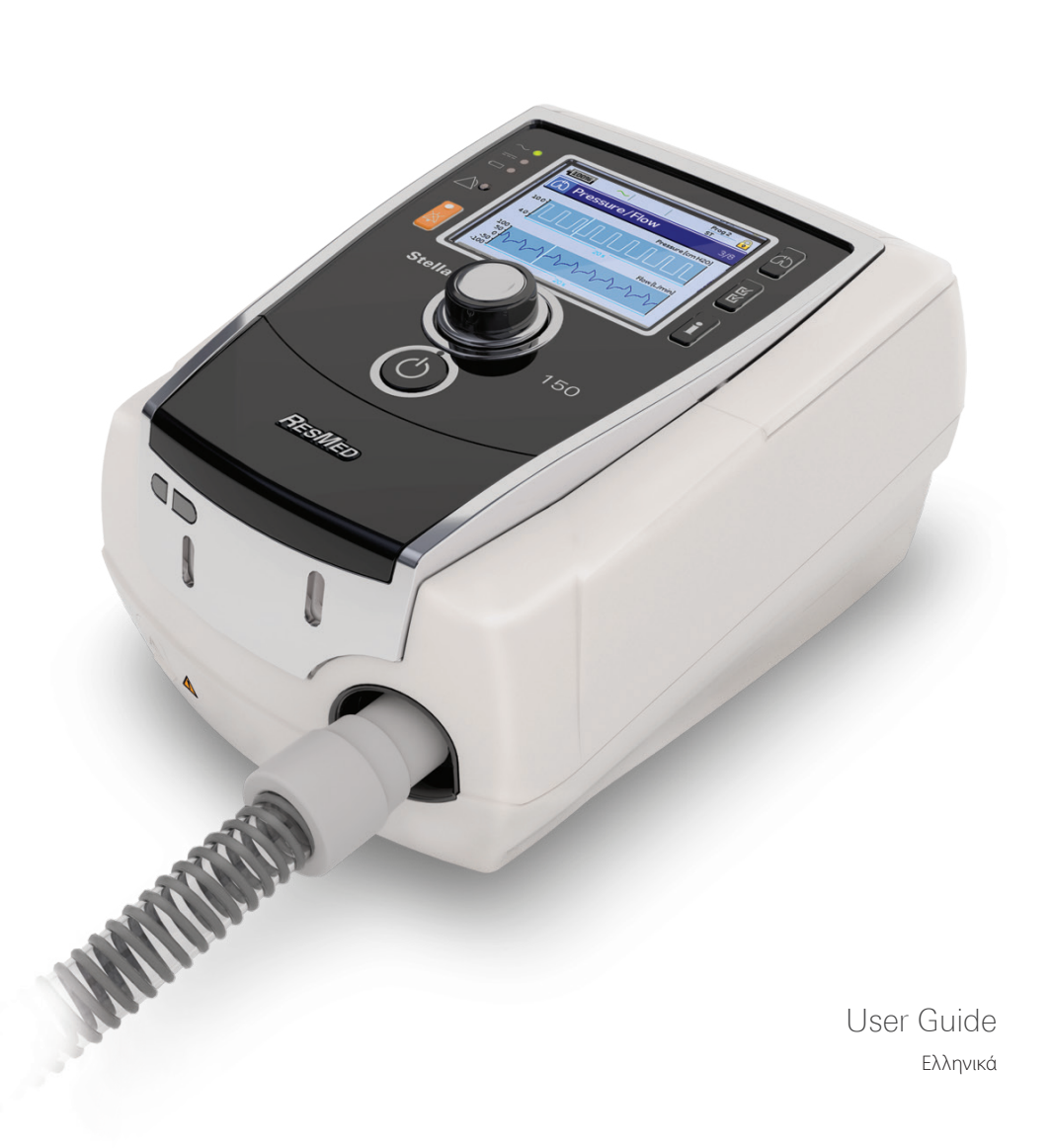

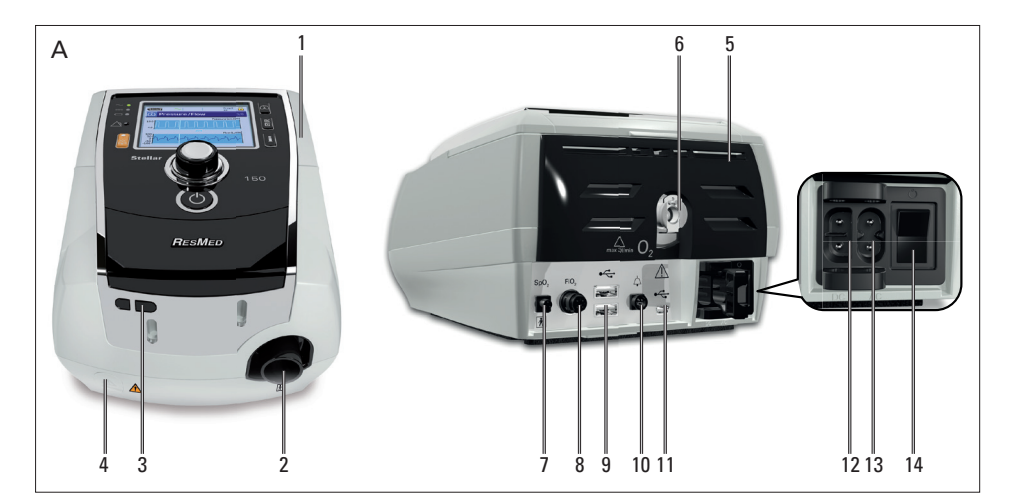

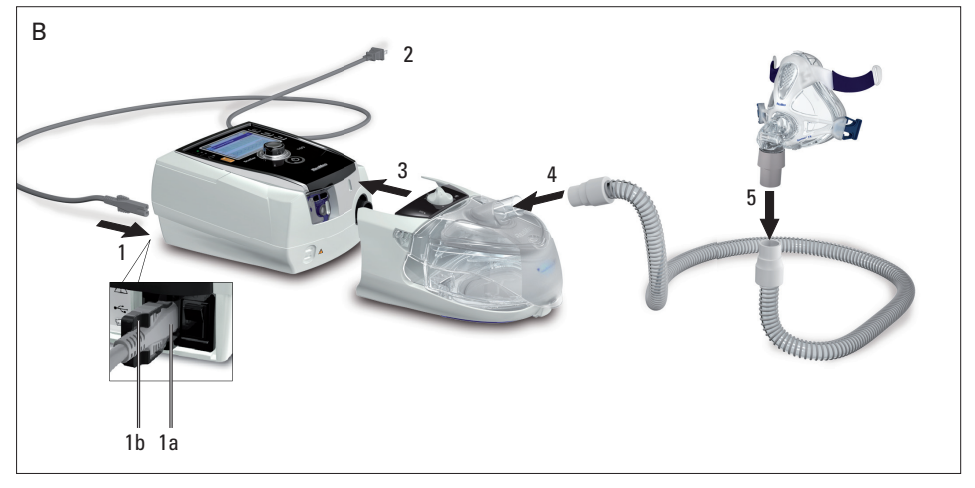

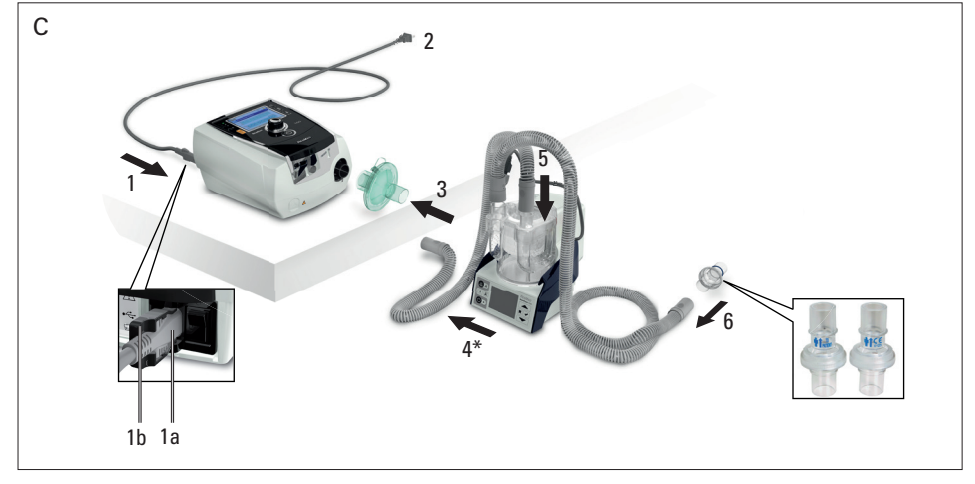

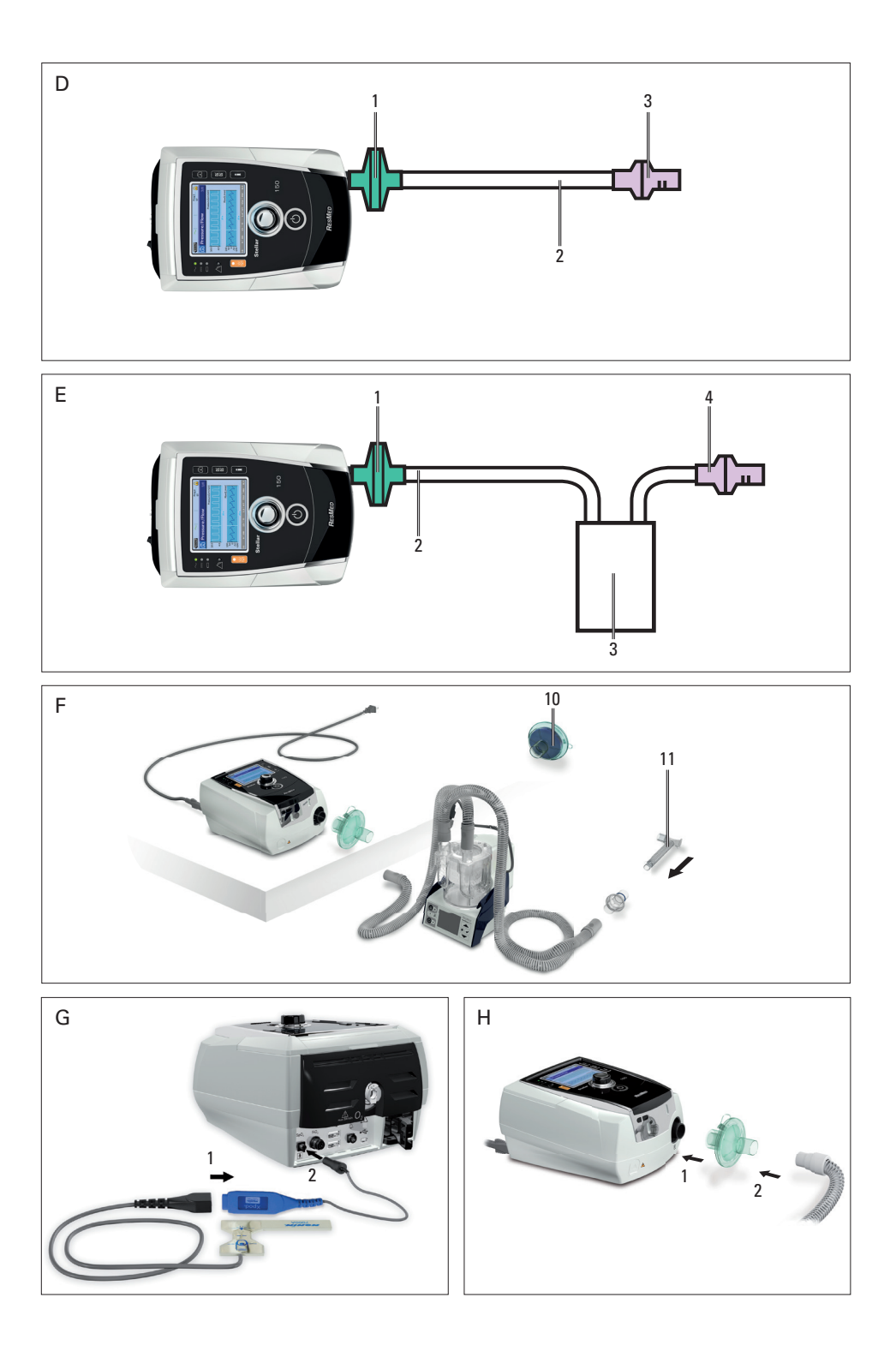

# **Περιεχόμενα**

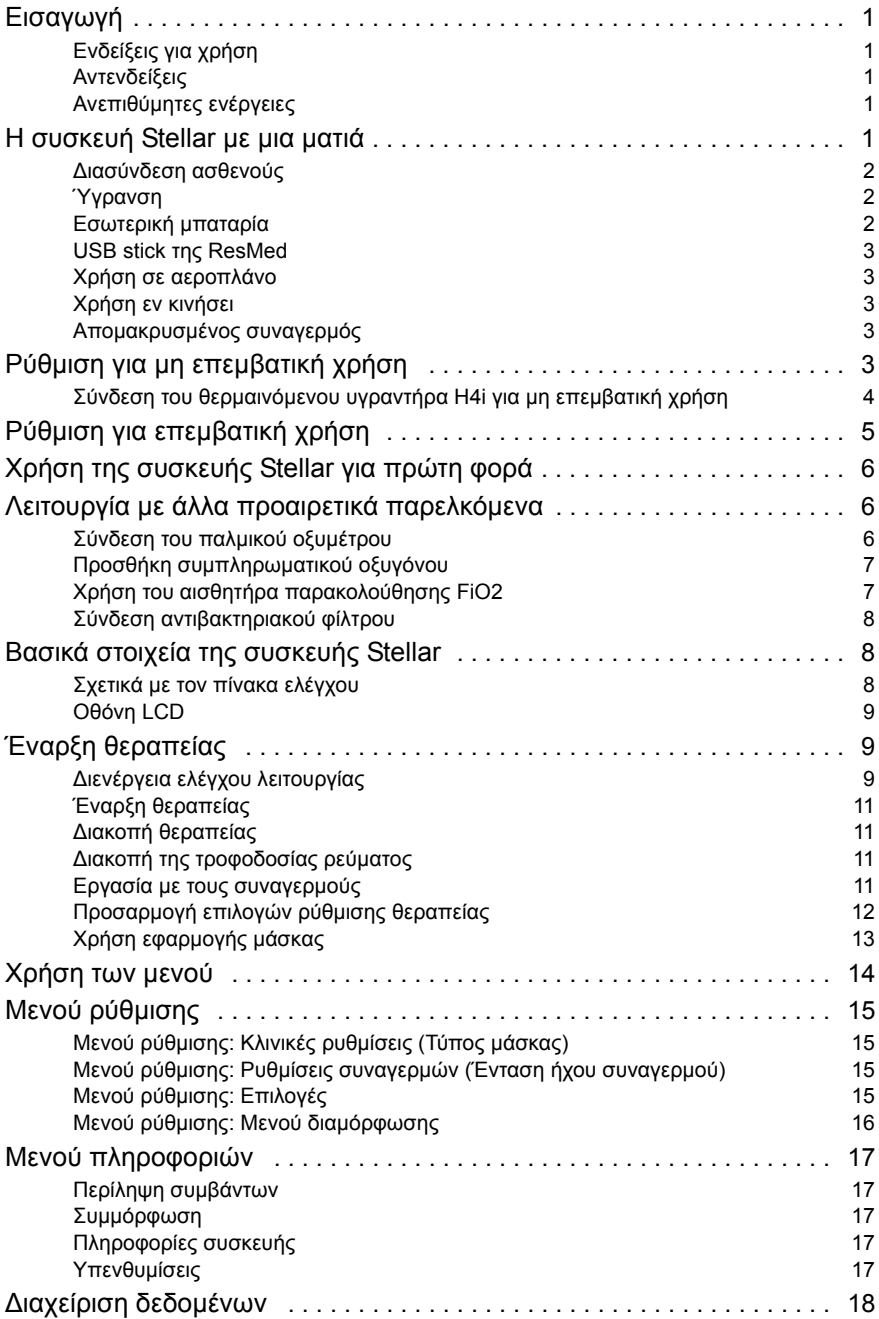

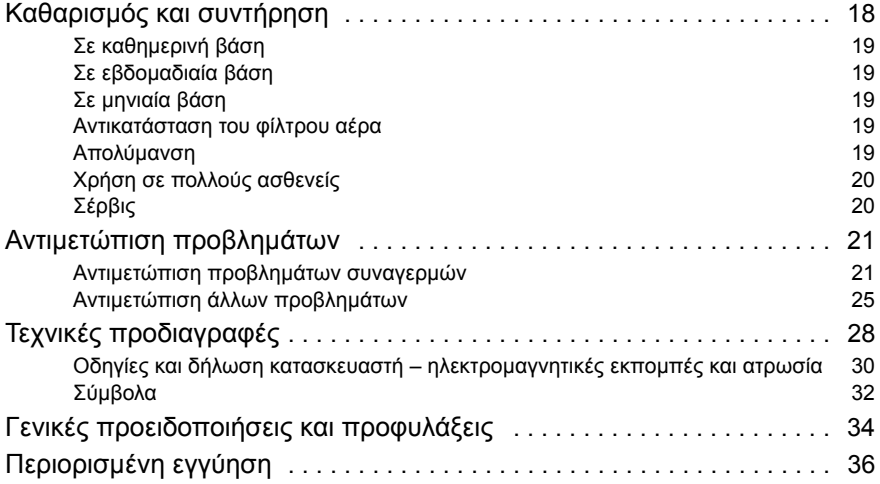

# <span id="page-5-0"></span>**Εισαγωγή**

∆ιαβάστε ολόκληρο το εγχειρίδιο πριν χρησιμοποιήσετε τη συσκευή. Αυτές οι οδηγίες χρήσης δεν προορίζονται για χρήση από κλινικούς ιατρούς και δεν περιέχουν όλες τις πληροφορίες που παρέχονται στον κλινικό οδηγό.

## <span id="page-5-1"></span>**Ενδείξεις για χρήση**

Η συσκευή Stellar 100/150 προορίζεται για την παροχή αερισμού σε μη εξαρτώμενους ενήλικες και παιδιατρικούς ασθενείς (13 kg και άνω), οι οποίοι αναπνέουν αυθόρμητα και πάσχουν από μικρού ή μεγάλου βαθμού αναπνευστική ανεπάρκεια, με ή χωρίς αποφρακτική άπνοια ύπνου. Η συσκευή προορίζεται για μη επεμβατική χρήση ή για επεμβατική χρήση (με χρήση της βαλβίδας διαρροών της ResMed). Η λειτουργία της συσκευής μπορεί να είναι σε σταθερή θέση, π.χ. σε νοσοκομείο ή το σπίτι, ή σε κινητή θέση, π.χ. χρήση σε αναπηρική πολυθρόνα.

## <span id="page-5-2"></span>**Αντενδείξεις**

η, π.χ. σε<br>η, π.χ. σε<br>ν παρά μόνο<br>ευστική<br>δοαγγειακού<br>δοαγγειακού<br>δοαγγειακού<br>σύνδεση με<br>αγερμού<sup>2</sup><br>σύνδεση με<br>σύνδεση με<br>Σισαγωγή 1 Η συσκευή Stellar αντενδείκνυται σε ασθενείς οι οποίοι δεν είναι σε θέση να ανεχθούν παρά μόνο σύντομες διακοπές στον αερισμό. Η συσκευή Stellar δεν προορίζεται για την αναπνευστική υποστήριξη ζωτικών λειτουργιών.

Αν πάσχετε από οποιαδήποτε από τις παρακάτω παθήσεις, ενημερώστε τον ιατρό σας πριν χρησιμοποιήσετε την παρούσα συσκευή:

- πνευμοθώρακας ή πνευμομεσοθωράκιο
- παθολογικά χαμηλή πίεση αίματος, ιδιαίτερα όταν συνδυάζεται με μείωση του ενδοαγγειακού όγκου
- διαρροή εγκεφαλονωτιαίου υγρού, πρόσφατη κρανιακή επέμβαση ή τραυματισμό
- βαριά φυσαλιδώδη νόσο των πνευμόνων
- αφυδάτωση.

Η χρήση της συσκευής Stellar ή παλμικής οξυμετρίας (συμπεριλαμβανομένου του οξυμέτρου XPOD) αντενδείκνυται σε περιβάλλον μαγνητικής τομογραφίας.

Η δυνατότητα AutoEPAP<sup>1</sup> (Αυτόματη EPAP) αντενδείκνυται για επεμβατική χρήση.

## <span id="page-5-3"></span>**Ανεπιθύμητες ενέργειες**

Θα πρέπει να ενημερώσετε τον θεράποντα ιατρό σας αν νιώσετε ασυνήθιστο πόνο στο στήθος, δυνατό πονοκέφαλο ή έντονο λαχάνιασμα.

Κατά τη διάρκεια του μη επεμβατικού αερισμού με τη συσκευή ενδέχεται να εμφανιστούν οι ακόλουθες παρενέργειες:

- ξηρότητα της μύτης, του στόματος ή του λαιμού
- ρινορραγία
- πρήξιμο
- ενοχλήσεις αυτιών ή ρινικής κοιλότητας
- ερεθισμός ματιών
- εξανθήματα.

# <span id="page-5-4"></span>**Η συσκευή Stellar με μια ματιά**

Ανατρέξτε στην εικόνα A.

- 1. Λαβή
- 2. Έξοδος αέρα
- 3. Σύνδεση υπερύθρων για υγραντήρα
- 4. Βύσμα σύνδεσης H4i και σύνδεση εναλλασσόμενου ρεύματος (AC)
- 5. Κάλυμμα φίλτρου αέρα
- 6. Είσοδος οξυγόνου
- 7. Σύνδεση παλμικού οξυμέτρου XPOD
- 8. Σύνδεση αισθητήρα FiO<sub>2</sub>
- 9. Θύρα δεδομένων για USB stick
- 10. Σύνδεση απομακρυσμένου συναγερμού<sup>2</sup>
- 11. Θύρα δεδομένων για απευθείας σύνδεση με ηλεκτρονικό υπολογιστή
- 12.Υποδοχή ρεύματος DC
- 13.Υποδοχή ρεύματος AC
- 14.∆ιακόπτης λειτουργίας/αναμονής

Η συσκευή Stellar αποτελείται από:

• Συσκευή Stellar • Υποαλλεργικό φίλτρο αέρα • Καλώδιο ρεύματος AC • Τσάντα μεταφοράς •

<sup>1</sup> Αυτή η λειτουργία δεν είναι διαθέσιμη σε όλες τις χώρες.

<sup>2</sup> Η απομακρυσμένη σύνδεση συναγερμού εξαρτάται από το μοντέλο του προϊόντος.

Σωλήνωση αέρα 2 m • USB stick της ResMed • Σύνδεσμος οξυγόνου χαμηλής πίεσης.

Τα παρακάτω προαιρετικά εξαρτήματα είναι συμβατά με τη συσκευή Stellar:

• Σωλήνωση αέρα 3 m • Σωλήνωση αέρα SlimLine™ • ∆ιάφανη σωλήνωση αέρα (αναλώσιμη) • Θερμαινόμενος υγραντήρας H4i™ • Αντιβακτηριακό φίλτρο • Φίλτρο εναλλαγής θερμότηταςυγρασίας (HMEF) • Οξύμετρο XPOD της ResMed • Αισθητήρες παλμικής οξυμετρίας Nonin™ • Kιτ παρακολούθησης FiO<sub>2</sub> (εξωτερικό καλώδιο, προσαρμογέας σχήματος T) • Αισθητήρας παρακολούθησης FiO2 • Τσάντα μετακινήσεων Stellar • Βαλβίδα διαρροών της ResMed • Κάλυμμα σωλήνωσης • Μετατροπέας DC/DC Stellar.

#### **ΠΡΟΕΙ∆ΟΠΟΙΗΣΗ**

**Η συσκευή Stellar θα πρέπει να χρησιμοποιείται μόνο με σωλήνωση αέρα και παρελκόμενα που συνιστώνται από τη ResMed. Η σύνδεση άλλων σωληνώσεων αέρα ή παρελκομένων μπορεί να προκαλέσει τραυματισμό ή ζημιά στη συσκευή.**

Η ResMed διαθέτει τακτικά σε κυκλοφορία νέα προϊόντα. Ελέγξτε τον κατάλογο των παρελκομένων αερισμού στη διαδικτυακή μας τοποθεσία www.resmed.com.

## <span id="page-6-0"></span>**∆ιασύνδεση ασθενούς**

Τόσο οι μάσκες όσο και σωλήνες τραχειοστομίας μπορούν να χρησιμοποιηθούν με τη συσκευή Stellar. Για τη ρύθμιση του τύπου διασύνδεσης ασθενούς μεταβείτε στο μενού *ρύθμισης*, επιλέξτε *Κλινικές ρυθμίσεις* και στη συνέχεια *Προχωρημένες ρυθμίσεις*.

Για πληροφορίες σχετικά με τη χρήση των μασκών, ανατρέξτε στο εγχειρίδιο της μάσκας. Για πλήρη κατάλογο συμβατών μασκών για αυτή τη συσκευή, δείτε τον Κατάλογο συμβατότητας μασκών/συσκευής στην ιστοσελίδα www.resmed.com στη σελίδα **Products** (Προϊόντα) στην ενότητα **Service & Support** (Σέρβις και Υποστήριξη). Αν δεν έχετε πρόσβαση στο διαδίκτυο, παρακαλείστε να επικοινωνήσετε με τον αντιπρόσωπο της ResMed.

## <span id="page-6-1"></span>**Ύγρανση**

Συνιστάται η χρήση υγραντήρα, ειδικά για ασθενείς οι οποίοι εμφανίζουν ξηρότητα της μύτης, του λαιμού ή του στόματος. Για πληροφορίες σχετικά με τη χρήση υγραντήρα στο πλαίσιο:

- μη επεμβατικού αερισμού, βλ. «Ρύθμιση για μη [επεμβατική](#page-7-4) χρήση» στη σελίδα 3.
- επεμβατικού αερισμού, βλ. «Ρύθμιση για [επεμβατική](#page-9-0) χρήση» στη σελίδα 5.

## <span id="page-6-2"></span>**Εσωτερική μπαταρία**

## **ΠΡΟΣΟΧΗ**

**Με την πάροδο του χρόνου, η χωρητικότητα της εσωτερικής μπαταρίας θα μειωθεί. Αυτό εξαρτάται από την εκάστοτε χρήση και τις συνθήκες περιβάλλοντος. Καθώς η μπαταρία χειροτερεύει, η ένδειξη στάθμης φόρτισης της μπαταρίας μπορεί να έχει μειωμένη ακρίβεια. Αυτό σημαίνει ότι οι συναγερμοί που σχετίζονται με την μπαταρία και το σύστημα ενδέχεται να μην ενεργοποιούνται όπως θα έπρεπε. Η ResMed συνιστά τη δοκιμή της μπαταρίας μετά από δύο χρόνια για να αξιολογηθεί η υπολειπόμενη διάρκεια ζωής της μπαταρίας. Η δοκιμή και η αντικατάσταση της εσωτερικής μπαταρίας θα πρέπει να πραγματοποιείται μόνο από εξουσιοδοτημένο αντιπρόσωπο σέρβις.**

*Σημείωση: Η διάρκεια ζωής της μπαταρίας εξαρτάται από την κατάσταση φόρτισης, τις συνθήκες του περιβάλλοντος, την κατάσταση και την ηλικία της μπαταρίας, τις ρυθμίσεις της συσκευής και τη διαμόρφωση του κυκλώματος ασθενούς.*

Σε περίπτωση διακοπής του ρεύματος δικτύου, η συσκευή λειτουργεί χρησιμοποιώντας την εσωτερική μπαταρία αν δεν υπάρχει εξωτερική μπαταρία συνδεδεμένη στη συσκευή. Η εσωτερική μπαταρία θα λειτουργήσει για περίπου δύο ώρες σε κανονικές συνθήκες ([βλ](#page-32-0). «Τεχνικές [προδιαγραφές](#page-32-0)» στη σελίδα 28). Η κατάσταση φόρτισης της μπαταρίας εμφανίζεται στην κορυφή της οθόνης LCD. Ελέγχετε την κατάσταση της μπαταρίας τακτικά όταν η συσκευή λειτουργεί με την εσωτερική μπαταρία και να συνδέετε τη συσκευή έγκαιρα στην παροχή ρεύματος δικτύου ή, εναλλακτικά, στην εξωτερική μπαταρία.

Επιπλέον, θα εμφανίζεται ο συναγερμός χρήσης της εσωτερικής μπαταρίας. Πατήστε το κουμπί σίγασης συναγερμού για να διαγράψετε τον συναγερμό.

Για να επαναφορτίσετε την εσωτερική μπαταρία, συνδέστε τη συσκευή στην παροχή ρεύματος δικτύου. Μπορεί να χρειαστούν έως και τρεις ώρες για να φορτιστεί πλήρως η εσωτερική μπαταρία, αλλά η χρονική διάρκεια μπορεί να ποικίλλει ανάλογα με τις συνθήκες του περιβάλλοντος και εάν χρησιμοποιείται η συσκευή.

## **Συντήρηση**

Η εσωτερική μπαταρία πρέπει να αποφορτίζεται και να επαναφορτίζεται κάθε έξι μήνες.

- **1** Αφαιρέστε το καλώδιο ρεύματος όταν το Stellar είναι ενεργοποιημένο (σε αναμονή ή σε λειτουργία) και αφήστε τη συσκευή να λειτουργήσει με την εσωτερική μπαταρία μέχρι να φτάσει το επίπεδο φόρτισης το 50%.
- **2** Επανασυνδέστε το καλώδιο ρεύματος στην παροχή ρεύματος δικτύου. Η εσωτερική μπαταρία θα επαναφορτιστεί πλήρως.

#### **Φύλαξη**

Εάν η συσκευή φυλάσσεται για μεγαλύτερη χρονική διάρκεια, το φορτίο της εσωτερικής μπαταρίας θα πρέπει να είναι 50% περίπου για να αυξηθεί η αντοχή της.

*Σημείωση: Ελέγχετε το επίπεδο φόρτισης κάθε έξι μήνες και, εάν είναι απαραίτητο, επαναφορτίστε την εσωτερική μπαταρία σε επίπεδο φόρτισης 50%.*

## <span id="page-7-0"></span>**USB stick της ResMed**

Είναι δυνατή η χρήση ενός USB stick της ResMed με τη συσκευή είτε για να βοηθήσει τον κλινικό ιατρό να παρακολουθεί τη θεραπεία σας είτε για να σας παρέχει ενημερωμένες ρυθμίσεις συσκευής. Για περισσότερες πληροφορίες, βλ. «∆ιαχείριση [δεδομένων](#page-22-0)» στη σελίδα 18.

## <span id="page-7-1"></span>**Χρήση σε αεροπλάνο**

Η ResMed επιβεβαιώνει ότι η συσκευή Stellar μπορεί να χρησιμοποιηθεί κατά τη διάρκεια όλων των σταδίων του αεροπορικού ταξιδιού χωρίς περαιτέρω δοκιμές ή έγκριση από την αεροπορική εταιρεία. Βλ. «Τεχνικές [προδιαγραφές](#page-32-0)» στη σελίδα 28.

## <span id="page-7-2"></span>**Χρήση εν κινήσει**

ηθεί η αντοχή της.<br>"<br>ες και, εάν είναι απαραίτητο,<br>σποτης 50%.<br>Οποτης 50%.<br>Τα μοτευή είτε για να βοηθήσει τον κλινικό<br>Σταρέχει ενημερωμένες ρυθμίσεις<br>Σταρέχει ενημερωμένες ρυθμίσεις<br>Δια χρησιμοποιηθεί κατά τη διάρκεια όλω Η τσάντα μετακινήσεων Stellar σας επιτρέπει να χρησιμοποιείτε τη συσκευή Stellar σε συνθήκες κίνησης, π.χ. σε αναπηρικό καροτσάκι. Για σωστή ρύθμιση και χρήση, δείτε τις οδηγίες χρήσης της τσάντας μετακινήσεων Stellar. Για παρατεταμένη χρήση εν κινήσει, μπορεί να χρησιμοποιηθεί η μονάδα εξωτερικής τροφοδοσίας Power Station II της ResMed ως πρόσθετη πηγή τροφοδοσίας. Ισχύουν περιορισμοί σχετικά με τη χρήση οξυγόνου με την τσάντα μετακινήσεων Stellar. Για περισσότερες πληροφορίες, επικοινωνήστε με τον τοπικό αντιπρόσωπο της ResMed.

## <span id="page-7-3"></span>**Απομακρυσμένος συναγερμός**

Είναι δυνατόν να χρησιμοποιηθεί ο απομακρυσμένος συναγερμός για τη μετάδοση ηχητικών και οπτικών συναγερμών με απευθείας καλωδιακή σύνδεση. Για περισσότερες πληροφορίες σχετικά με τη χρήση του απομακρυσμένου συναγερμού, ανατρέξτε στις οδηγίες χρήσης του απομακρυσμένου συναγερμού.

# <span id="page-7-4"></span>**Ρύθμιση για μη επεμβατική χρήση**

## **ΠΡΟΕΙ∆ΟΠΟΙΗΣΗ**

- **Το κάλυμμα του φίλτρου αέρα προστατεύει τη συσκευή σε περίπτωση που θα χυθούν κατά λάθος υγρά στη συσκευή. Να βεβαιώνεστε ότι το φίλτρο αέρα και το κάλυμμα του φίλτρου αέρα βρίσκονται πάντοτε στις θέσεις τους.**
- **Βεβαιωθείτε ότι όλες οι είσοδοι αέρα που βρίσκονται στο πίσω μέρος της συσκευής και κάτω από τη συσκευή, καθώς και τα ανοίγματα εξαερισμού στη μάσκα δεν είναι αποφραγμένα. Εάν τοποθετήσετε τη συσκευή στο δάπεδο, βεβαιωθείτε ότι στην περιοχή δεν υπάρχουν σκόνες και σκεπάσματα, ρούχα ή άλλα αντικείμενα που θα μπορούσαν να αποφράξουν τις εισόδους αέρα.**
- **Οι εύκαμπτοι σωλήνες και οι σωλήνες πρέπει να είναι μη αγώγιμοι και αντιστατικοί.**
- **Μην αφήνετε μεγάλα μήκη της σωλήνωσης αέρα ή το καλώδιο του παλμικού αισθητήρα δακτύλου γύρω από το πάνω μέρος του κρεβατιού σας. Μπορεί να τυλιχτεί γύρω από το κεφάλι ή τον λαιμό σας την ώρα που κοιμάστε.**

#### **ΠΡΟΣΟΧΗ**

- **Προσέξτε να τοποθετήσετε τη συσκευή σε σημείο που δεν θα χτυπηθεί και δεν πρόκειται κανείς να σκοντάψει πάνω στο καλώδιο ρεύματος.**
- **Βεβαιωθείτε ότι ο χώρος γύρω από τη συσκευή είναι στεγνός και καθαρός.**

#### *Σημειώσεις:*

- *Η ResMed συνιστά να χρησιμοποιείται το καλώδιο ρεύματος AC που συνόδευε τη μονάδα. Αν χρειάζεστε ανταλλακτικό καλώδιο ρεύματος, επικοινωνήστε με το τοπικό σας κέντρο σέρβις της ResMed.*
- *Τοποθετήστε τη συσκευή σε επίπεδη επιφάνεια κοντά στην κεφαλή του κρεβατιού.* Ανατρέξτε στην εικόνα Β.
- **1** Συνδέστε το καλώδιο ρεύματος.
- **2** Συνδέστε το ελεύθερο άκρο του καλωδίου ρεύματος σε πρίζα ρεύματος.
- **3** Συνδέστε τον θερμαινόμενο υγραντήρα H4i στην πρόσθια πλευρά της συσκευής Stellar. Εάν δεν χρησιμοποιείτε ο υγραντήρας H4i, και εάν εφαρμόζεται, συνδέστε το αντιβακτηριακό φίλτρο σταθερά στην έξοδο αέρα της συσκευής (βλ. «Σύνδεση [αντιβακτηριακού](#page-12-0) φίλτρου» στη [σελίδα](#page-12-0) 8).

*Σημείωση: Μπορούν να χρησιμοποιηθούν άλλοι εξωτερικοί υγραντήρες για ρύθμιση για μη επεμβατική χρήση. Η ResMed συνιστά τη χρήση ενός αναπνευστικού κυκλώματος (συμπεριλαμβανομένου αντιβακτηριακού φίλτρου, σωληνώσεων αέρα και εξωτερικού υγραντήρα) με μέγιστη σύνθετη αντίσταση 2 cm H2O στα 30 L/min, 5 cm H2O στα 60 L/min και 16 cm H2O στα 120 L/min.*

- **4** Συνδέστε το ένα άκρο της σωλήνωσης αέρα σταθερά στην έξοδο αέρα του υγραντήρα H4i.
- **5** Συνδέστε το σύστημα μάσκας στο ελεύθερο άκρο της σωλήνωσης αέρα.
- **6** Πατήστε τον διακόπτη λειτουργίας στο πίσω μέρος της συσκευής για να την ενεργοποιήσετε.
- **7** Επιλέξτε τον τύπο μάσκας (επιλέξτε μενού *Ρύθμιση*, κατόπιν επιλέξτε *Κλινικές ρυθμίσεις* και στη συνέχεια *Προχωρημένες ρυθμίσεις*).
- **8** Εκτελέστε τη λειτουργία «Εκμάθηση κυκλώματος» (βλ. «Μενού [ρύθμισης](#page-19-3): Επιλογές» στη [σελίδα](#page-19-3) 15).

## <span id="page-8-0"></span>**Σύνδεση του θερμαινόμενου υγραντήρα H4i για μη επεμβατική χρήση**

Ενδέχεται να συσταθεί η χρήση του θερμαινόμενου υγραντήρα H4i από τον κλινικό ιατρό σας. Για πληροφορίες σχετικά με τη χρήση του υγραντήρα H4i, ανατρέξτε στις οδηγίες χρήσης του υγραντήρα H4i.

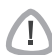

#### **ΠΡΟΕΙ∆ΟΠΟΙΗΣΗ**

- **Τοποθετείτε πάντοτε τον υγραντήρα H4i σε επίπεδη επιφάνεια κάτω από το επίπεδο του χρήστη για να μη γεμίζουν με νερό η μάσκα και η σωλήνωση.**
- **Βεβαιωθείτε ότι το δοχείο νερού είναι άδειο και εντελώς στεγνό πριν μεταφέρετε τον υγραντήρα.**
- **Ο θερμαινόμενος υγραντήρας H4i δεν προορίζεται για χρήση εν κινήσει.**
- **Μη γεμίζετε υπερβολικά το θάλαμο νερού επειδή, κατά τη χρήση, μπορεί να χυθεί νερό στο κύκλωμα αέρα. Ελέγχετε το κύκλωμα αέρα τακτικά για συσσώρευση νερού. Εάν δείτε ότι έχει χυθεί νερό στο κύκλωμα αέρα, απομακρύνετε το νερό και βεβαιωθείτε ότι ο θάλαμος νερού δεν είναι υπερβολικά γεμάτος. Όταν χρησιμοποιείτε το H4i σε υψηλές πιέσεις (υψηλότερες από 25 cmH2O) η χρήση ενός διαχωριστή υγρασίας δεν θα επιτρέπει να χυθεί νερό στο κύκλωμα.**
- **Για βέλτιστη ακρίβεια και συγχρονισμό, εκτελέστε τη λειτουργία «Εκμάθηση κυκλώματος» με κάθε αλλαγή της διαμόρφωσης του κυκλώματος, ειδικά κατά την προσθήκη ή την αφαίρεση εξαρτημάτων με υψηλή σύνθετη αντίσταση (π.χ. αντιβακτηριακό φίλτρο, εξωτερικός υγραντήρας, υδατοπαγίδα, μάσκα με ρινικά μαξιλαράκια ή σωλήνωση αέρα). Βλ. «Μενού [ρύθμισης](#page-19-3): Επιλογές» στη σελίδα 15.**

#### **ΠΡΟΣΟΧΗ**

**Ελέγξτε το κύκλωμα αέρα για συμπύκνωση νερού. Χρησιμοποιήστε υδατοπαγίδα ή κάλυμμα σωλήνωσης εάν η ύγρανση προκαλεί συμπύκνωση νερού μέσα στον σωλήνα.** 

#### *Σημειώσεις:*

- *Ο υγραντήρας αυξάνει την αντίσταση στο κύκλωμα αέρα και μπορεί να επηρεάσει την ενεργοποίηση και την μετάβαση από την εισπνοή στην εκπνοή, καθώς και την ακρίβεια της ένδειξης και των πιέσεων που χορηγούνται. Συνεπώς εκτελέστε τη λειτουργία «Εκμάθηση κυκλώματος» (βλ. «Μενού [ρύθμισης](#page-19-3): Επιλογές» στη σελίδα 15). Η συσκευή προσαρμόζει την αντίσταση της ροής του αέρα.*
- *Η δυνατότητα θέρμανσης του υγραντήρα H4i απενεργοποιείται όταν η συσκευή δεν τροφοδοτείται με εναλλασσόμενο ρεύμα.*

# <span id="page-9-0"></span>**Ρύθμιση για επεμβατική χρήση**

Η συσκευή Stellar μπορεί να χρησιμοποιηθεί επεμβατικά μόνο με τη βαλβίδα διαρροής ResMed ή χρησιμοποιώντας ένα σωλήνα τραχειοστομίας χωρίς δακτύλιο ή με ξεφούσκωτο δακτύλιο με τη θύρα διαρροής ResMed (24976).

Η δυνατότητα AutoEPAP (Αυτόματη EPAP) αντενδείκνυται για επεμβατική χρήση.

#### **ΠΡΟΕΙ∆ΟΠΟΙΗΣΗ**

Ţ

- **Βεβαιωθείτε ότι όλες οι είσοδοι αέρα που βρίσκονται στο πίσω μέρος της συσκευής και κάτω από τη συσκευή, καθώς και τα ανοίγματα εξαερισμού στη μάσκα ή στη βαλβίδα διαρροών της ResMed δεν είναι αποφραγμένα. Εάν τοποθετήσετε τη συσκευή στο δάπεδο, βεβαιωθείτε ότι στην περιοχή δεν υπάρχουν σκόνες και σκεπάσματα, ρούχα ή άλλα αντικείμενα που θα μπορούσαν να αποφράξουν τις εισόδους αέρα.**
- **Όταν χρησιμοποιείτε φίλτρο εναλλαγής θερμότητας-υγρασίας (HMEF), αντικαθιστάτε το HMEF τακτικά, όπως καθορίζεται από τις οδηγίες που παρέχονται με το φίλτρο HMEF.**
- **Ο υγραντήρας H4i αντενδείκνυται για επεμβατική χρήση. Συνιστάται η χρήση εξωτερικού υγραντήρα εγκεκριμένου για επεμβατική χρήση, σύμφωνα με το πρότυπο EN ISO 8185, με απόλυτη υγρασία > 33 mg/L.**
- ο με τη βαλβίδα διαρροής ResMed ή<br>ο ή με ξεφούσκωτο δακτύλιο με τη θύρα<br>τη στο πίσω μέρος της συσκευής<br>της επεμβατική χρήση.<br>10 το πίσω μέρος της συσκευής<br>εξαερισμού στη μάσκα ή στη<br>10 κου πάρχουν σκόνες και<br>10 κου πάρχου • **Για βέλτιστη ακρίβεια και συγχρονισμό, εκτελέστε «Εκμάθηση κυκλώματος» όταν χρησιμοποιείται νέο κύκλωμα ή με αλλαγή της διαμόρφωσης του κυκλώματος, ειδικά κατά την προσθήκη ή την αφαίρεση εξαρτημάτων με υψηλή σύνθετη αντίσταση (π.χ. αντιβακτηριακό φίλτρο, εξωτερικός υγραντήρας, υδατοπαγίδα ή σωλήνωση αέρα διαφορετικού τύπου). Μη συνδέετε διασυνδέσεις ασθενών πριν εκτελέσετε την «Eκμάθηση κυκλώματος». Οι διασυνδέσεις ασθενών περιλαμβάνουν οποιαδήποτε εξαρτήματα που τοποθετήθηκαν μετά τη βαλβίδα διαρροών της ResMed (π.χ. φίλτρο ΗΜΕ, βάση καθετήρα, σωλήνας τραχειοστομίας). Βλ. «Μενού [ρύθμισης](#page-19-3): Επιλογές» στη [σελίδα](#page-19-3) 15.**

#### **ΠΡΟΣΟΧΗ**

**Κατά τη χρήση υγραντήρα, ελέγχετε τακτικά το αναπνευστικό σύστημα για συγκέντρωση νερού.**

#### *Σημειώσεις:*

- *Όταν ο τύπος της μάσκας ορίζεται σε Trach, θα ενεργοποιηθεί αυτόματα ο συναγερμός μάσκας χωρίς ανοίγματα εξαερισμού για να ενημερώσει τον χρήστη όταν η βαλβίδα διαρροών της ResMed δεν έχει ανοίγματα εξαερισμού ή όταν τα ανοίγματα εξαερισμού είναι αποφραγμένα.*
- *Όταν ως τύπος μάσκας οριστεί το Trach, η δυνατότητα AutoEPAP (Αυτόματη EPAP) πρέπει να απενεργοποιηθεί.*

Ανατρέξτε στις εικόνες C και F.

- **1** Συνδέστε το καλώδιο ρεύματος.
- **2** Συνδέστε το ελεύθερο άκρο του καλωδίου ρεύματος σε πρίζα ρεύματος.
- **3** Συνδέστε το αντιβακτηριακό φίλτρο σταθερά στην έξοδο αέρα της συσκευής.
- **4** Συνδέστε τον εξωτερικό υγραντήρα στην άλλη πλευρά του αντιβακτηριακού φίλτρου. \*Εάν δεν χρησιμοποιείτε εξωτερικό υγραντήρα, το φίλτρο HME μπορεί να συνδεθεί στη βαλβίδα διαρροών της ResMed (στο βήμα 10).
- **5** Συνδέστε τη σωλήνωση αέρα στον εξωτερικό υγραντήρα.

**6** Συνδέστε τη βαλβίδα διαρροών της ResMed στη σωλήνωση αέρα. Τοποθετήστε τη βαλβίδα διαρροών της ResMed με τέτοιο τρόπο ώστε ο αέρας από τα ανοίγματα εξαερισμού να μην πέφτει απευθείας επάνω στο θώρακα του ασθενούς.

#### **ΠΡΟΕΙ∆ΟΠΟΙΗΣΗ** D.

**Να ρυθμίζετε πάντοτε τη βαλβίδα διαρροών της ResMed στο αναπνευστικό κύκλωμα με τα βέλη και το σύμβολο στραμμένο προς την κατεύθυνση της ροής αέρα, από τη συσκευή Stellar προς τον ασθενή.**

- **7** Πατήστε τον διακόπτη λειτουργίας στο πίσω μέρος της συσκευής για να την ενεργοποιήσετε.
- **8** Επιλέξτε ως τύπο μάσκας **Trach** (επιλέξτε μενού *Ρύθμιση*, κατόπιν επιλέξτε *Κλινικές ρυθμίσεις* και στη συνέχεια *Προχωρημένες ρυθμίσεις*).
- **9** Εκτελέστε «Εκμάθηση κυκλώματος» (βλ. «Μενού [ρύθμισης](#page-19-3): Επιλογές» στη σελίδα 15) σύμφωνα με τις εικόνες ρύθμισης που ακολουθούν.

#### **Με εξωτερικό υγραντήρα**

- Ανατρέξτε στην εικόνα D.
- 1. Αντιβακτηριακό φίλτρο
- 2. Σωλήνωση αέρα
- 3. Βαλβίδα διαρροών τηςResMed

## **Χωρίς εξωτερικό υγραντήρα**

Ανατρέξτε στην εικόνα E.

- 1. Αντιβακτηριακό φίλτρο
- 2. Σωλήνωση αέρα
- 3. Εξωτερικός υγραντήρας
- 4. Βαλβίδα διαρροών τηςResMed
- **10** Εάν δεν χρησιμοποιείτε εξωτερικό υγραντήρα, μπορείτε να συνδέσετε το φίλτρο HME στην πλευρά του ασθενούς της βαλβίδας διαρροών της ResMed.
- **11** Συνδέστε τη βάση του καθετήρα.

\*\* Η βαλβίδα διαρροών της ResMed ή το φίλτρο HME μπορεί να συνδεθεί στις τυποποιημένες διασυνδέσεις τραχειοστομίας, συμπεριλαμβανομένων των τμημάτων του συνδέσμου, όπως οι βάσεις του καθετήρα.

Η βάση του καθετήρα και ο εξωτερικός υγραντήρας δεν είναι μέρη των εξαρτημάτων της ResMed.

# <span id="page-10-0"></span>**Χρήση της συσκευής Stellar για πρώτη φορά**

Κατά τη χρήση της συσκευής Stellar για πρώτη φορά, βεβαιωθείτε ότι όλα τα εξαρτήματα είναι σε καλή κατάσταση λειτουργίας και διενεργήστε έλεγχο λειτουργίας (βλ. «∆ιενέργεια ελέγχου [λειτουργίας](#page-13-2)» στη [σελίδα](#page-13-2) 9). Οι συναγερμοί πρέπει επίσης να ελεγχθούν από τον ιατρό κατά τη ρύθμιση νέου ασθενή (βλ. τον Κλινικό οδηγό).

# <span id="page-10-2"></span><span id="page-10-1"></span>**Λειτουργία με άλλα προαιρετικά παρελκόμενα Σύνδεση του παλμικού οξυμέτρου**

Ενδέχεται να συσταθεί η χρήση παλμικού οξυμέτρου από τον κλινικό ιατρό σας.

## **Αντένδειξη**

Το παλμικό οξύμετρο δεν πληροί την προδιαγραφή περί προστασίας από απινίδωση σύμφωνα με το πρότυπο IEC 60601-1: 1990, παράγραφος 17.h. Ανατρέξτε στην εικόνα G.

- **1** Συνδέστε το βύσμα του αισθητήρα παλμών δακτύλου στο βύσμα του παλμικού οξυμέτρου.
- **2** Συνδέστε το βύσμα του παλμικού οξυμέτρου στο πίσω μέρος της συσκευής. Για να δείτε τις τιμές της οξυμετρίας, από το μενού *Παρακολούθηση*, επιλέξτε *Παρακολούθηση*.

## <span id="page-11-0"></span>**Προσθήκη συμπληρωματικού οξυγόνου**

Μπορεί να σας συνταγογραφηθεί οξυγόνο από τον κλινικό ιατρό σας. *Σημείωση: Μπορούν να προστεθούν έως και 30 L/min.*

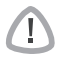

#### **ΠΡΟΕΙ∆ΟΠΟΙΗΣΗ**

- **Η ροή οξυγόνου πρέπει να απενεργοποιείται όταν η συσκευή δεν λειτουργεί, ώστε το οξυγόνο που δεν έχει χρησιμοποιηθεί να μη συσσωρεύεται μέσα στη συσκευή και να αποφεύγεται ο κίνδυνος πυρκαγιάς.**
- **Χρησιμοποιείτε μόνον πιστοποιημένες, καθαρές πηγές οξυγόνου.**
- ο πίσω μέρος της συσκευής. Η παγίδευση<br>
στο αναπνευστικό σύστημα διαμέσου μιας<br>
τη δυνατότητα να επηρεάσει την ενεργοποίηση και<br>
προνατότητα να επηρεάσει την ενεργοποίηση και<br>
ολούθησης και των συναγερμών (π.χ. συναγερμών • **Η ResMed συνιστά έντονα την προσθήκη οξυγόνου στην είσοδο οξυγόνου της συσκευής Stellar που βρίσκεται στο πίσω μέρος της συσκευής. Η παγίδευση οξυγόνου σε άλλο σημείο, δηλαδή στο αναπνευστικό σύστημα διαμέσου μιας πλευρικής θύρας ή στη μάσκα, έχει τη δυνατότητα να επηρεάσει την ενεργοποίηση και την ακρίβεια της θεραπείας/παρακολούθησης και των συναγερμών (π.χ. συναγερμός υψηλού βαθμού διαρροής, συναγερμός μάσκας χωρίς ανοίγματα εξαερισμού). Εάν χρησιμοποιείται με αυτόν τον τρόπο, η λειτουργία της θεραπείας και των συναγερμών πρέπει να επιβεβαιώνεται κάθε φορά που προσαρμόζεται η ροή του οξυγόνου.**
- **Το οξυγόνο ενισχύει την καύση. Το οξυγόνο δεν πρέπει να χρησιμοποιείται κατά το κάπνισμα ή όταν υπάρχει γυμνή φλόγα. Χρησιμοποιείτε την παροχή οξυγόνου μόνο σε καλά αεριζόμενες αίθουσες.**
- **Το αναπνευστικό σύστημα και η πηγή οξυγόνου πρέπει να έχουν ελάχιστη απόσταση 2 m από οποιεσδήποτε πηγές ανάφλεξης (π.χ. ηλεκτρικές συσκευές).**
- **Το οξυγόνο δεν πρέπει να χρησιμοποιείται ενόσω η συσκευή λειτουργεί μέσα στην τσάντα μετακινήσεων.**

#### **Για να προσθέσετε συμπληρωματικό οξυγόνο**

Ανατρέξτε στην εικόνα I.

- **1** Απασφαλίστε την είσοδο οξυγόνου χαμηλής ροής στο πίσω μέρος της συσκευής ωθώντας προς τα πάνω το κλιπ ασφάλισης.
- **2** Συνδέστε το ένα άκρο της σωλήνωσης παροχής οξυγόνου στη θύρα για το σύνδεσμο του οξυγόνου. Η σωλήνωση ασφαλίζει αυτόματα στη θέση της.
- **3** Συνδέστε το άλλο άκρο της σωλήνωσης παροχής οξυγόνου στην παροχή οξυγόνου.
- **4** Ξεκινήστε τον αερισμό.
- **5** Ενεργοποιήστε την πηγή οξυγόνου και προσαρμόστε την στον επιθυμητό ρυθμό παροχής.

#### **Για να αφαιρέσετε το συμπληρωματικό οξυγόνο**

#### Ανατρέξτε στην εικόνα J.

Πριν αφαιρέσετε το συμπληρωματικό οξυγόνο από τη συσκευή, βεβαιωθείτε ότι έχετε κλείσει την παροχή οξυγόνου.

- **1** Απασφαλίστε την είσοδο οξυγόνου χαμηλής ροής στο πίσω μέρος της συσκευής ωθώντας προς τα πάνω το κλιπ ασφάλισης.
- **2** Αφαιρέστε τη σωλήνωση παροχής οξυγόνου από τη θύρα για το σύνδεσμο του οξυγόνου.

## <span id="page-11-1"></span>*Χρήση του αισθητήρα παρακολούθησης FiO<sub>2</sub>*

Ενδέχεται να συσταθεί η χρήση του αισθητήρα παρακολούθησης FiO<sub>2</sub> από τον κλινικό ιατρό σας.

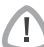

#### **ΠΡΟΣΟΧΗ**

**Μη χρησιμοποιείτε τον αισθητήρα παρακολούθησης FiO2 με τον υγραντήρα H4i.**

#### **Προετοιμασία χρήσης νέου αισθητήρα**

- **1** Πριν από τη χρήση, αφήστε τον αισθητήρα παρακολούθησης FiO<sub>2</sub> ανοικτό στον αέρα για 15 λεπτά.
- **2** Συνδέστε έναν νέο αισθητήρα παρακολούθησης FiO<sub>2</sub> (όπως φαίνεται παραπάνω).
- **3** Εκτελέστε βαθμονόμηση του αισθητήρα (βλ. «Μενού [ρύθμισης](#page-19-0)» στη σελίδα 15). *Σημείωση: Ο αισθητήρας παρακολούθησης FiO2 πρέπει να αντικαθίσταται κάθε 12 μήνες.*

## **Σύνδεση αισθητήρα**

Ανατρέξτε στην εικόνα K.

- **1** Συνδέστε τη σωλήνωση αέρα στον προσαρμογέα σχήματος T.
- **2** Συνδέστε τον αισθητήρα παρακολούθησης FiO<sub>2</sub> στον προσαρμογέα σχήματος T.
- **3** Συνδέστε τον προσαρμογέα στην έξοδο αέρα της συσκευής.
- **4** Συνδέστε το ένα άκρο του καλωδίου στον αισθητήρα παρακολούθησης FiO<sub>2</sub>.
- **5** Συνδέστε το άλλο άκρο του καλωδίου στο πίσω μέρος της συσκευής.
- **6** Έναρξη βαθμονόμησης (βλ. «Μενού [ρύθμισης](#page-19-3): Επιλογές» στη σελίδα 15). Αυτή θα πρέπει να επαναλαμβάνεται περιοδικά σύμφωνα με τη σύσταση του κλινικού ιατρού σας.

## <span id="page-12-0"></span>**Σύνδεση αντιβακτηριακού φίλτρου**

Ενδέχεται να συσταθεί η χρήση αντιβακτηριακού φίλτρου από τον κλινικό ιατρό σας. Μπορείτε να αγοράσετε ένα αντιβακτηριακό φίλτρο-με κωδικό προϊόντος 24966-ξεχωριστά από τη ResMed.

Ελέγχετε τακτικά το φίλτρο για διείσδυση υγρασίας ή άλλων μολυσματικών ουσιών. Το φίλτρο πρέπει να αντικαθίσταται σύμφωνα με τις προδιαγραφές του κατασκευαστή.

*Σημείωση: Η ResMed συνιστά τη χρήση φίλτρου με χαμηλή αντίσταση (χαμηλότερη από 2 cm H2O στα 60 L/min, π.χ. φίλτρο PALL BB 50).*

#### **ΠΡΟΕΙ∆ΟΠΟΙΗΣΗ**

#### **Μη χρησιμοποιείτε το αντιβακτηριακό φίλτρο (με κωδικό προϊόντος 24966) με τον υγραντήρα H4i.**

Ανατρέξτε στην εικόνα H.

- **1** Εφαρμόστε το αντιβακτηριακό φίλτρο στην έξοδο αέρα της συσκευής.
- **2** Συνδέστε τη σωλήνωση αέρα στην άλλη πλευρά του φίλτρου.
- **3** Συνδέστε το σύστημα μάσκας στο ελεύθερο άκρο της σωλήνωσης αέρα.
- **4** Εκτελέστε τη λειτουργία «Εκμάθηση κυκλώματος» (βλ. «Μενού [ρύθμισης](#page-19-3): Επιλογές» στη [σελίδα](#page-19-3) 15). Από το μενού *Ρύθμιση*, επιλέξτε *Επιλογές*. Αυτή η ρύθμιση επιτρέπει στη συσκευή να αντισταθμίσει τη σύνθετη αντίσταση που εισάγεται από τα φίλτρα.

# <span id="page-12-1"></span>**Βασικά στοιχεία της συσκευής Stellar**

## <span id="page-12-2"></span>**Σχετικά με τον πίνακα ελέγχου**

Ανατρέξτε στην εικόνα L.

- 1. Λυχνία LED ρεύματος δικτύου—Είναι αναμμένη κατά τη λειτουργία με εναλλασσόμενο ρεύμα.
- 2. Οθόνη LCD
- 3. Μενού Παρακολούθηση
- 4. Μενού ρύθμισης
- 5. Μενού πληροφοριών
- 6. Επιλογέας (περιστροφή/πάτημα)
- 7. Λυχνία LED θεραπείας—Είναι αναμμένη κατά τη διάρκεια της θεραπείας. Αναβοσβήνει κατά τη διάρκεια της λειτουργίας εφαρμογής της μάσκας.
- 8. Πλήκτρο έναρξης/διακοπής
- 9. Λυχνία LED σίγασης συναγερμού —Είναι αναμμένο όταν έχει πατηθεί το . Είναι κόκκινη ή κίτρινη κατά τη διάρκεια μιας κατάστασης συναγερμού ή κατά τη διάρκεια δοκιμών συναγερμών.
- 10.Λυχνία LED συναγερμού—Είναι κόκκινη ή κίτρινη κατά τη διάρκεια μιας κατάστασης συναγερμού ή κατά τη διάρκεια δοκιμών συναγερμών.
- 11. Εσωτερική μπαταρία—Είναι αναμμένη όταν χρησιμοποιείται η εσωτερική μπαταρία. Αναβοσβήνει όταν είναι απενεργοποιημένη η συσκευή και φορτίζεται η μπαταρία.
- 12. Εξωτερική τροφοδοσία ρεύματος—Είναι αναμμένη κατά τη λειτουργία με εξωτερική μπαταρία.

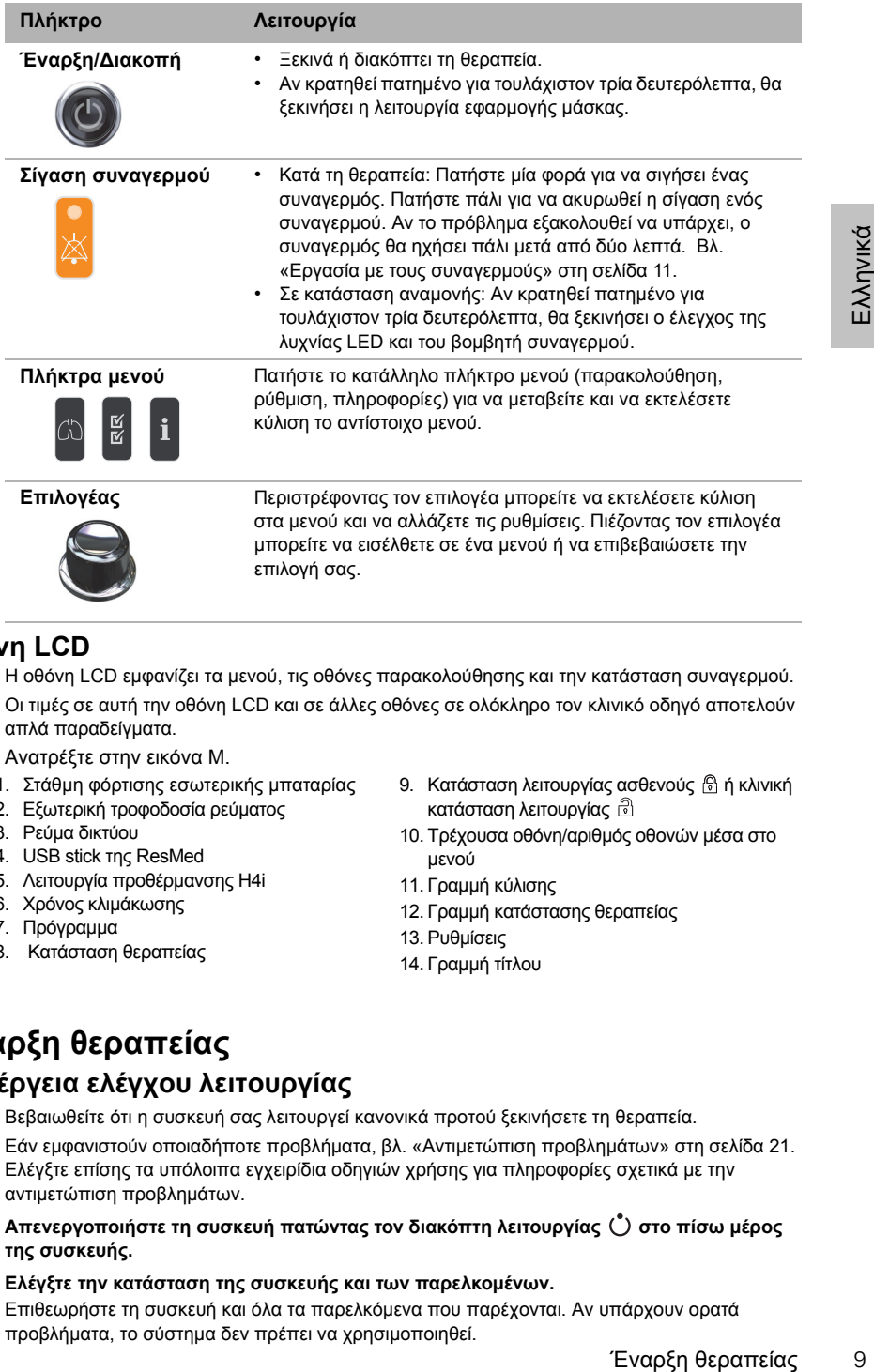

# <span id="page-13-0"></span>**Οθόνη LCD**

Η οθόνη LCD εμφανίζει τα μενού, τις οθόνες παρακολούθησης και την κατάσταση συναγερμού.

Οι τιμές σε αυτή την οθόνη LCD και σε άλλες οθόνες σε ολόκληρο τον κλινικό οδηγό αποτελούν απλά παραδείγματα.

Ανατρέξτε στην εικόνα M.

- 1. Στάθμη φόρτισης εσωτερικής μπαταρίας
- 2. Εξωτερική τροφοδοσία ρεύματος
- 3. Ρεύμα δικτύου
- 4. USB stick της ResMed
- 5. Λειτουργία προθέρμανσης H4i
- 6. Χρόνος κλιμάκωσης
- 7. Πρόγραμμα
- 8. Κατάσταση θεραπείας
- 9. Κατάσταση λειτουργίας ασθενούς ή κλινική κατάσταση λειτουργίας
- 10. Τρέχουσα οθόνη/αριθμός οθονών μέσα στο μενού
- 11. Γραμμή κύλισης
- 12. Γραμμή κατάστασης θεραπείας
- 13. Ρυθμίσεις
- 14. Γραμμή τίτλου

# <span id="page-13-1"></span>**Έναρξη θεραπείας**

# <span id="page-13-2"></span>**∆ιενέργεια ελέγχου λειτουργίας**

Βεβαιωθείτε ότι η συσκευή σας λειτουργεί κανονικά προτού ξεκινήσετε τη θεραπεία. Εάν εμφανιστούν οποιαδήποτε προβλήματα, βλ. «Αντιμετώπιση [προβλημάτων](#page-25-0)» στη σελίδα 21. Ελέγξτε επίσης τα υπόλοιπα εγχειρίδια οδηγιών χρήσης για πληροφορίες σχετικά με την αντιμετώπιση προβλημάτων.

- **1 Απενεργοποιήστε τη συσκευή πατώντας τον διακόπτη λειτουργίας στο πίσω μέρος της συσκευής.**
- **2 Ελέγξτε την κατάσταση της συσκευής και των παρελκομένων.**  Επιθεωρήστε τη συσκευή και όλα τα παρελκόμενα που παρέχονται. Αν υπάρχουν ορατά προβλήματα, το σύστημα δεν πρέπει να χρησιμοποιηθεί.

#### **3 Ελέγξτε τη διαμόρφωση του κυκλώματος.**

Ελέγξτε την ακεραιότητα της διαμόρφωσης του κυκλώματος (συσκευή και παρεχόμενα παρελκόμενα) σύμφωνα με τις περιγραφές ρύθμισης στις παρούσες οδηγίες χρήσης και βεβαιωθείτε ότι όλες οι συνδέσεις είναι ασφαλείς.

#### **4 Ενεργοποιήστε τη συσκευή και ελέγξτε τους συναγερμούς.**

Πατήστε το διακόπτη λειτουργίας Ο στο πίσω μέρος της συσκευής μία φορά για να ενεργοποιήσετε τη συσκευή.

Βεβαιωθείτε ότι ο συναγερμός εκπέμπει ένα δοκιμαστικό ήχο και ότι οι λυχνίες LED (οπτική ένδειξη) για το σήμα συναγερμού και το κουμπί σίγασης συναγερμού αναβοσβήνουν. Η συσκευή είναι πλέον έτοιμη για χρήση όταν εμφανιστεί η οθόνη *Θεραπεία*. Αν εμφανιστεί στην οθόνη η σελίδα *Υπενθύμιση*, ακολουθήστε τις οδηγίες και κατόπιν πατήστε για να εμφανίσετε την οθόνη *Θεραπεία*.

#### **5 Ελέγξτε τις μπαταρίες.**

Αποσυνδέστε τη συσκευή από το ρεύμα δικτύου και την εξωτερική μπαταρία (εφόσον χρησιμοποιείται) ώστε η συσκευή να τροφοδοτείται με ρεύμα από την εσωτερική μπαταρία. Βεβαιωθείτε ότι εμφανίζεται ο συναγερμός χρήσης μπαταρίας και ότι η λυχνία LED της μπαταρίας είναι αναμμένη.

*Σημείωση: Αν η κατάσταση φόρτισης της εσωτερικής μπαταρίας είναι υπερβολικά χαμηλή ή αν η μπαταρία είναι άδεια, θα προκληθεί ένας συναγερμός. Για περισσότερες πληροφορίες, ανατρέξτε στην ενότητα «Αντιμετώπιση προβλημάτων συναγερμών» στη [σελίδα](#page-25-1) 21.*

Επανασυνδέστε την εξωτερική μπαταρία (εφόσον χρησιμοποιείται) και βεβαιωθείτε ότι η λυχνία LED για την εξωτερική τροφοδοσία είναι αναμμένη. Ο συναγερμός χρήσης εξωτερικής παροχής συνεχούς ρεύματος (DC) θα εμφανιστεί και η λυχνία LED συναγερμού θα ανάψει. Επανασυνδέστε τη συσκευή στην τροφοδοσία ρεύματος δικτύου.

#### **6 Ελέγξτε τον θερμαινόμενο υγραντήρα H4i (εάν χρησιμοποιείται).**

Βεβαιωθείτε ότι η λειτουργία προθέρμανσης εμφανίζεται στην οθόνη *Θεραπεία*. Ξεκινήστε τη λειτουργία προθέρμανσης. Βεβαιωθείτε ότι το σύμβολο προθέρμανσης του υγραντήρα εμφανίζεται στο πάνω μέρος της οθόνης.

Προθερμάνετε τον υγραντήρα

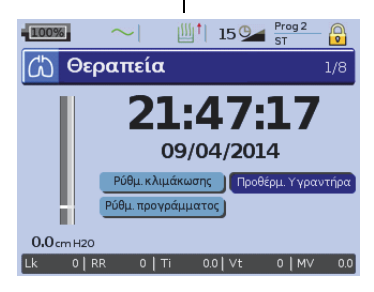

Μπορείτε να χρησιμοποιήσετε τη λειτουργία προθέρμανσης για να προθερμάνετε το νερό στον υγραντήρα πριν από την έναρξη της θεραπείας. Ο υγραντήρας θα ανιχνευτεί αυτόματα όταν τεθεί σε λειτουργία η συσκευή. Η οθόνη *Θεραπεία* παρέχει την επιλογή έναρξης θέρμανσης του υγραντήρα. Αν ο υγραντήρας θερμαίνεται, το σχετικό σύμβολο εμφανίζεται στο πάνω μέρος της οθόνης LCD.

Για περισσότερες πληροφορίες, δείτε τις οδηγίες χρήσης του υγραντήρα H4i.

*Σημείωση: Ο υγραντήρας H4i στην κατάσταση λειτουργίας θέρμανσης μπορεί να χρησιμοποιείται μόνον όταν η συσκευή είναι συνδεδεμένη σε παροχή ρεύματος δικτύου.*

## **7 Ελέγξτε τον αισθητήρα παρακολούθησης FiO2 (εάν χρησιμοποιείται).**

Ξεκινήστε τη βαθμονόμηση του αισθητήρα FiO2. Επιλέξτε το μενού *Ρύθμιση* και κατόπιν *Επιλογές,* βλ. «Μενού [ρύθμισης](#page-19-3): Επιλογές» στη σελίδα 15. Ακολουθήστε τις οδηγίες που εμφανίζονται στην οθόνη.

#### **8 Ελέγξτε το παλμικό οξύμετρο (εάν χρησιμοποιείται).**

Συνδέστε τα παρελκόμενα σύμφωνα με τις περιγραφές ρύθμισης (βλ. «Σύνδεση του [παλμικού](#page-10-2) [οξυμέτρου](#page-10-2)» στη σελίδα 6). Από το μενού *Παρακολούθηση*, μεταβείτε στην οθόνη Παρακολούθηση. Βεβαιωθείτε ότι οι τιμές SpO<sub>2</sub> και καρδιακού ρυθμού εμφανίζονται.

## **9 Ελέγξτε τη σύνδεση οξυγόνου (εφόσον χρησιμοποιείται).**

Συνδέστε τα παρελκόμενα σύμφωνα με τις περιγραφές ρύθμισης (βλ. «[Προσθήκη](#page-11-0) [συμπληρωματικού](#page-11-0) οξυγόνου» στη σελίδα 7).

## <span id="page-15-0"></span>**Έναρξη θεραπείας**

## **ΠΡΟΣΟΧΗ**

**Η κλινική κατάσταση λειτουργίας προορίζεται μόνο για τους κλινικούς ιατρούς. Αν η συσκευή χρησιμοποιεί την κλινική κατάσταση λειτουργίας, πατήστε το διακόπτη λειτουργίας , που βρίσκεται στο πίσω μέρος, για να επανεκκινήσετε τη συσκευή στην κατάσταση λειτουργίας ασθενούς .**

- **1** Τοποθετήστε τη διασύνδεση ασθενούς (μάσκα ή βάση καθετήρα) όπως περιγράφεται στις οδηγίες χρήσης.
- **2** Ξαπλώστε και τοποθετήστε τη σωλήνωση αέρα έτσι ώστε να κινείται ελεύθερα σε περίπτωση που θα αλλάξετε πλευρό στον ύπνο σας ή διευθετήστε τη σωλήνωση ώστε να είστε άνετα στην αναπηρική πολυθρόνα.
- **3** Για να αρχίσει η θεραπεία, πατήστε **ή** αν η λειτουργία SmartStart/Stop είναι ενεργοποιημένη, απλώς αναπνεύστε μέσα στη διασύνδεση ασθενούς και η θεραπεία θα αρχίσει.

## <span id="page-15-1"></span>**∆ιακοπή θεραπείας**

Μπορείτε να σταματήσετε τη θεραπεία οποιαδήποτε στιγμή, αφαιρέστε απλά τη διασύνδεση ασθενούς και πατήστε για να διακοπεί η ροή αέρα **ή** εάν είναι ενεργοποιημένη η λειτουργία SmartStart/Stop, απλά αφαιρέστε τη διασύνδεση ασθενούς και θα ξεκινήσει αυτόματα η θεραπεία. *Σημειώσεις:*

- *Η λειτουργία SmartStop μπορεί να μην λειτουργεί εάν επιλεγεί ως τύπος μάσκας Στοματορινική ή Trach, είναι ενεργοποιημένος ο συναγερμός υψηλού βαθμού διαρροής ή ο συναγερμός χαμηλού κατά λεπτό αερισμού, είναι ενεργοποιημένη η επιλογή «Επιβεβαίωση διακοπής θεραπείας», ή εκτελείται η λειτουργία εφαρμογής της μάσκας.*
- *Όταν η λειτουργία της συσκευής έχει διακοπεί και βρίσκεται σε κατάσταση αναμονής με ενσωματωμένο υγραντήρα, ο αέρας εξακολουθεί να χορηγείται απαλά για να διευκολύνεται η ψύξη της θερμαντικής πλάκας του υγραντήρα.*
- *Οι μάσκες με υψηλή αντίσταση (π.χ. παιδιατρικές μάσκες) μπορεί να προκαλέσουν περιορισμό της λειτουργίας της δυνατότητας SmartStop.*
- *Κατά τη χρήση με οξυγόνο, απενεργοποιήστε τη ροή οξυγόνου προτού διακόψετε τη θεραπεία.*

## <span id="page-15-2"></span>**∆ιακοπή της τροφοδοσίας ρεύματος**

- **1** ∆ιακόψτε τη θεραπεία.
- **2** Πατήστε τον διακόπτη λειτουργίας Ο στο πίσω μέρος της συσκευής μία φορά και ακολουθήστε τις οδηγίες που εμφανίζονται στην οθόνη.

*Σημείωση: Για να αποσυνδέσετε τη συσκευή από την παροχή ρεύματος δικτύου βγάλτε το καλώδιο ρεύματος από την πρίζα.*

## <span id="page-15-3"></span>**Εργασία με τους συναγερμούς**

#### **ΠΡΟΕΙ∆ΟΠΟΙΗΣΗ**

- **Αυτή η συσκευή δεν προορίζεται για χρήση για την παρακολούθηση των ζωτικών σημείων. Εάν απαιτείται παρακολούθηση των ζωτικών σημείων, θα πρέπει να χρησιμοποιηθεί για αυτόν το σκοπό μια αποκλειστική συσκευή.**
- τεριγράφεται στις<br>
ερα σε περίπτωση που<br>
είστε άνετα στην<br>
είναι ενεργοποιημένη,<br>
είναι ενεργοποιημένη,<br>
λά τη διασύνδεση<br>
πιμένη η λειτουργία<br>
αποτύλες βαθμού διαρροής ή ο<br>
5 μάσκας<br>
βαθμού διαρροής ή ο<br>
27 ανα να διευκο • **Κατά τη ρύθμιση της έντασης του συναγερμού, βεβαιωθείτε ότι ο συναγερμός μπορεί να ακουστεί πάνω από τα επίπεδα θορύβου του περιβάλλοντος που ο ασθενής ενδέχεται να αντιμετωπίζει σε διάφορες καταστάσεις, συμπεριλαμβανομένης της χρήσης σε θορυβώδη περιβάλλοντα ή μέσα σε τσάντες μετακίνησης.**

Η παρούσα συσκευή διαθέτει συναγερμούς που σας ειδοποιούν για αλλαγές που θα επηρεάσουν τη θεραπεία σας.

Ανατρέξτε στην εικόνα N.

- 1. Μήνυμα συναγερμού
- 2. Λυχνία LED συναγερμού
- 3. Πλήκτρο σίγασης συναγερμού

Τα μηνύματα συναγερμού προβάλλονται στο επάνω μέρος της οθόνης. Οι συναγερμοί υψηλής προτεραιότητας εμφανίζονται με **κόκκινο** χρώμα, οι συναγερμοί μεσαίας προτεραιότητας εμφανίζονται με **κίτρινο** χρώμα και οι συναγερμοί χαμηλής προτεραιότητας εμφανίζονται με **γαλάζιο** χρώμα. Οι λυχνίες LED συναγερμού φωτίζονται με **κόκκινο** χρώμα κατά τη διάρκεια συναγερμών υψηλής προτεραιότητας και με **κίτρινο** χρώμα κατά τη διάρκεια συναγερμών μεσαίας ή χαμηλής προτεραιότητας.

Η ένταση του συναγερμού μπορεί να ρυθμιστεί ώστε να είναι χαμηλή, μεσαία ή υψηλή. Από το μενού Ρύθμιση, επιλέξτε *Επιλογές συναγερμών*. Μετά την επιβεβαίωση της καθορισμένης τιμής, ο συναγερμός θα ηχήσει και οι λυχνίες LED συναγερμού θα ανάψουν.

Ρυθμίσεις συναγερμών, βλ. «Μενού ρύθμισης: Ρυθμίσεις [συναγερμών](#page-19-2) (Ένταση ήχου [συναγερμού](#page-19-2))» στη σελίδα 15.

Μπορείτε να σιγήσετε έναν συναγερμό πατώντας το πλήκτρο  $\boxtimes$  μία φορά. Εάν πατήσετε το πλήκτρο σίγασης συναγερμού ξανά, ηχεί ξανά ο συναγερμός. Όταν σιγήσει ένας συναγερμός, θα παραμένει συνεχώς αναμμένη η λυχνία LED του πλήκτρου σίγασης συναγερμού. Για συναγερμό υψηλής ή μεσαίας προτεραιότητας, αν το πρόβλημα εξακολουθεί να υπάρχει μετά από δύο λεπτά, ο συναγερμός θα ηχήσει και πάλι. Οποιοσδήποτε ενεργός συναγερμός χαμηλής προτεραιότητας θα σιγήσει μόνιμα και θα εκκαθαριστεί ο συναγερμός χρήσης εσωτερικής μπαταρίας μέχρι να εκπληρωθεί ξανά η κατάσταση συναγερμού.

## <span id="page-16-0"></span>**Προσαρμογή επιλογών ρύθμισης θεραπείας Ρύθμιση κλιμάκωσης**

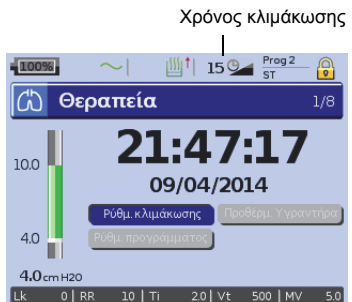

Ο χρόνος κλιμάκωσης είναι μια λειτουργία που μπορεί να την ενεργοποιήσει ο ιατρός σας καθορίζοντας το μέγιστο χρόνο κλιμάκωσης. Ο χρόνος κλιμάκωσης προορίζεται να κάνει την αρχή της θεραπείας πιο άνετη και είναι το χρονικό διάστημα κατά το οποίο η πίεση αυξάνεται από μια χαμηλή αρχική πίεση έως την πίεση θεραπείας. Βλ. «Μενού [ρύθμισης](#page-19-3): [Επιλογές](#page-19-3)» στη σελίδα 15.

## **Προγράμματα**

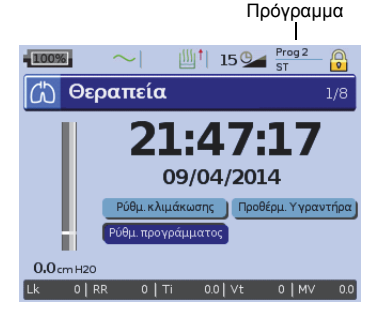

Τα προγράμματα μπορούν να διαμορφωθούν από τον κλινικό ιατρό σας, ώστε να έχετε πολλές επιλογές θεραπείας. Για παράδειγμα, ένας κλινικός ιατρός μπορεί να ρυθμίσει προγράμματα για χρήση κατά τον ύπνο αλλά και για όταν ο ασθενής είναι ξύπνιος ή για χρήση κατά τη γυμναστική ή τη φυσικοθεραπεία. Τα προγράμματα αποθηκεύουν διαφορετικές διαμορφώσεις κυκλωμάτων ασθενών (αποτέλεσμα «Εκμάθησης κυκλώματος») και ρυθμίσεις θεραπείας και συναγερμών. Η συσκευή Stellar παρέχεται με ένα ενεργό πρόγραμμα. Ο κλινικός ιατρός σας μπορεί να διαμορφώσει δύο προγράμματα. Εάν ο κλινικός ιατρός σας έχει επιλέξει διπλό, μπορείτε να

επιλέξετε το πρόγραμμα που θα χρησιμοποιηθεί στην οθόνη «Θεραπεία» μετά τη διακοπή της θεραπείας. Εάν επιλεγεί μόνον ένα πρόγραμμα, η επιλογή δεν εμφανίζεται. *Σημείωση: Κάθε πρόγραμμα έχει τη δική του διαμόρφωση κυκλώματος. Όταν αλλάζετε προγράμματα, βεβαιωθείτε ότι χρησιμοποιείτε το σωστό κύκλωμα (σύστημα αναπνοής) στο οποίο* *έχετε εκτελέσει «εκμάθηση» για το συγκεκριμένο πρόγραμμα. Εάν έχουν ρυθμιστεί πάνω από ένα προγράμματα, ακολουθήστε τις οδηγίες του κλινικού ιατρού σας για το πότε και πώς πρέπει να χρησιμοποιηθεί κάθε πρόγραμμα.*

#### **Αποκλιμάκωση**

Εάν αντιμετωπίζετε δυσκολία κατά την αφαίρεση απομάκρυνσης του αερισμού, μπορείτε να χρησιμοποιήσετε τη λειτουργία αποκλιμάκωσης. Αυτή η δυνατότητα μειώνει την πίεση θεραπείας στην Έναρξη EPAP/PEEP μέσα σε διάστημα πέντε λεπτών. Μετά από πέντε λεπτά, η θεραπεία σταματά. Μπορείτε να ενεργοποιήσετε τη λειτουργία αποκλιμάκωσης όταν έχει επιλεχθεί από τον ιατρό στο μενού Επιλογές.

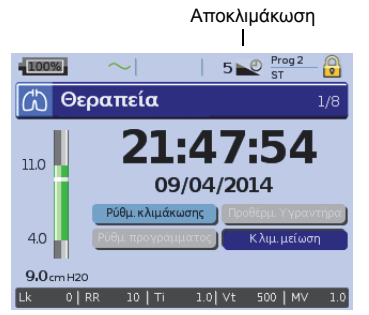

#### *Σημειώσεις:*

- *TΗ θεραπεία μπορεί να διακοπεί ανά πάσα στιγμή πατώντας το κουμπί έναρξης/διακοπής, ακόμη και κατά τη διάρκεια του χρόνου αποκλιμάκωσης.*
- *Κατά τη διάρκεια του χρόνου αποκλιμάκωσης ο συναγερμός χαμηλής πίεσης δεν είναι ενεργός.*
- *Αυτή η λειτουργία δεν είναι διαθέσιμη σε όλες τις χώρες.*

## <span id="page-17-0"></span>**Χρήση εφαρμογής μάσκας**

έναρξης/διακοπής,<br>πίεσης δεν είναι<br>πίεσης δεν είναι<br>αια της οποίας μπορείτε<br>κίση θεραπείας για<br>αια της οποίας μπορείτε<br>ching των διαρροών. Η<br>εκινήσει η παροχή<br>13 Ιους ιμάντες κεφαλής<br>13 Ιους ιμάσκας για να<br>στας το Θ.<br>15 μ Μπορείτε να χρησιμοποιήσετε τη λειτουργία εφαρμογής μάσκας για να σας βοηθήσει να τοποθετήσετε τη μάσκα σας σωστά. Αυτή η λειτουργία χορηγεί σταθερή πίεση θεραπείας για περίοδο τριών λεπτών, πριν από την έναρξη της θεραπείας, κατά τη διάρκεια της οποίας μπορείτε να ελέγξετε και να ρυθμίσετε την εφαρμογή της μάσκας για την ελαχιστοποίηση των διαρροών. Η πίεση εφαρμογής μάσκας είναι η καθορισμένη πίεση CPAP ή EPAP ή 10 cm H<sub>2</sub>O, όποιο από αυτά είναι μεγαλύτερο.

- **1** Φορέστε τη μάσκα σύμφωνα με τις οδηγίες χρήσης της μάσκας.
- **2** Κρατήστε πατημένο το για τουλάχιστον τρία δευτερόλεπτα, μέχρι να ξεκινήσει η παροχή πίεσης.
- **3** Εάν είναι απαραίτητο, προσαρμόστε τη μάσκα, το μαξιλαράκι της μάσκας και τους ιμάντες κεφαλής μέχρι να εφαρμόσει καλά η μάσκα. Η θεραπεία θα ξεκινήσεις μετά από τρία λεπτά. Μπορείτε να τερματίσετε την εφαρμογή της μάσκας οποιαδήποτε χρονική στιγμή πατώντας το ...

#### *Σημειώσεις:*

- *Πατήστε το για τουλάχιστον τρία δευτερόλεπτα κατά την εφαρμογή της μάσκας για να ξεκινήσει αμέσως η θεραπεία.*
- *Η λειτουργία εφαρμογής της μάσκας απενεργοποιείται όταν επιλέγεται ο τύπος μάσκας Trach.*

# <span id="page-18-0"></span>**Χρήση των μενού**

Η συσκευή έχει τρία μενού (*Παρακολούθηση, Ρύθμιση, Πληροφορίες*) στα οποία μπορείτε να αποκτήσετε πρόσβαση από τα αντίστοιχα κουμπιά στη δεξιά μεριά της οθόνης LCD. Σε κάθε μενού υπάρχουν οθόνες που εμφανίζουν τις ρυθμίσεις και τις πληροφορίες συσκευής ή θεραπείας.

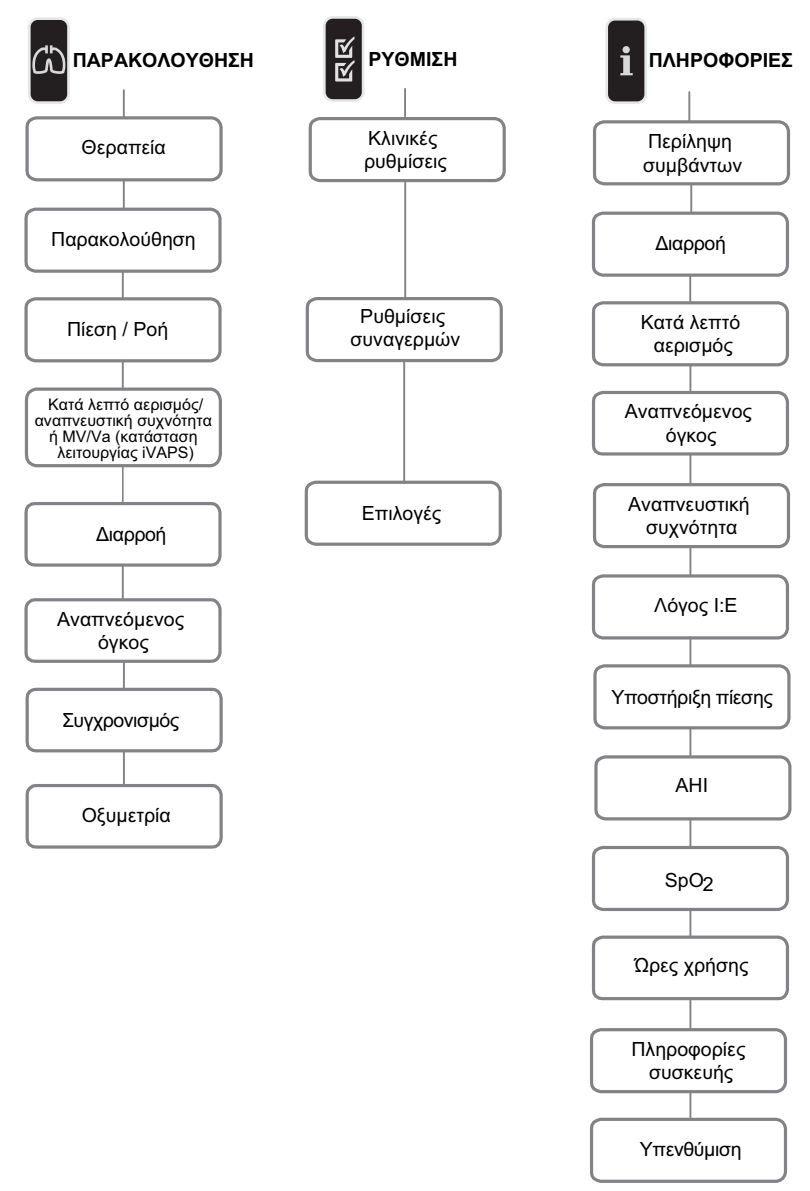

*Σημείωση: Η κατάσταση λειτουργίας iVAPS είναι διαθέσιμη μόνο στη συσκευή Stellar 150.*

# <span id="page-19-0"></span>**Μενού ρύθμισης Μενού ρύθμισης: Κλινικές ρυθμίσεις (Τύπος μάσκας)**

- <span id="page-19-1"></span>**1** Πατήστε για να εμφανιστεί η οθόνη *Κλινικές ρυθμίσεις*.
- **2** Χρησιμοποιήστε τον επιλογέα  $\bigcirc$  για να μετακινηθείτε στο μενού και αλλάξτε τον *Τύπο μάσκας* στην οθόνη *Προχωρημένες ρυθμίσεις*.

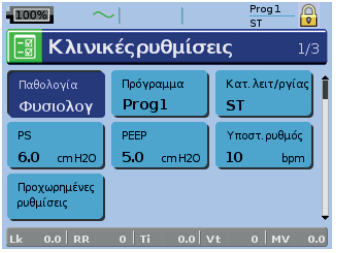

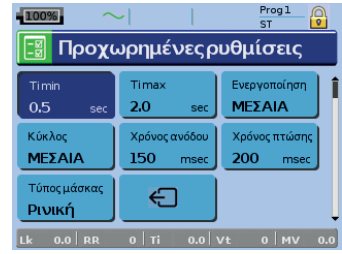

Επιλογές τύπου μάσκας: Ρινική, Ultra, μαξιλάρι, στοματορινική, Trach, παιδιατρική.

*Σημείωση: Όταν ως τύπος μάσκας οριστεί Trach ή Στοματορινική ο συναγερμός μάσκας χωρίς ανοίγματα εξαερισμού ενεργοποιείται αυτόματα.* 

Μενού ρύθμισης 15Ελληνικά Για πλήρη κατάλογο συμβατών μασκών για αυτή τη συσκευή, δείτε τον Κατάλογο συμβατότητας μασκών/συσκευής στην ιστοσελίδα www.resmed.com στη σελίδα **Products** (Προϊόντα) στην ενότητα **Service & Support** (Σέρβις και Υποστήριξη). Αν δεν έχετε πρόσβαση στο διαδίκτυο, παρακαλείστε να επικοινωνήσετε με τον αντιπρόσωπο της ResMed.

# <span id="page-19-2"></span>**Μενού ρύθμισης: Ρυθμίσεις συναγερμών (Ένταση ήχου συναγερμού)**

- **1** Πατήστε για να εμφανιστεί η οθόνη *Ρυθμίσεις συναγερμών*.
- **2** Χρησιμοποιήστε τον επιλογέα για να μετακινηθείτε στο μενού και αλλάξτε την *Ένταση ήχου συναγερμού* σε χαμηλή, μεσαία ή υψηλή.

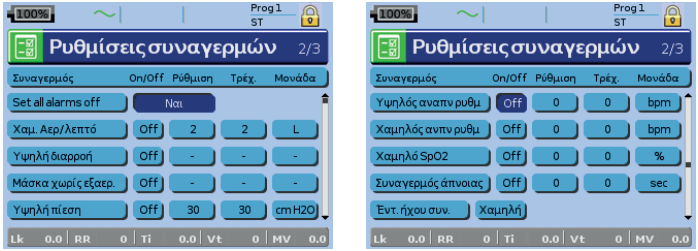

# <span id="page-19-3"></span>**Μενού ρύθμισης: Επιλογές**

- **1** Πατήστε για να εμφανιστεί η οθόνη *Επιλογές*.
- **2** Χρησιμοποιήστε τον επιλογέα εφια να μετακινηθείτε στο μενού και να αλλάξτε τις παραμέτρους (δείτε τις περιγραφές στον παρακάτω πίνακα)*.*

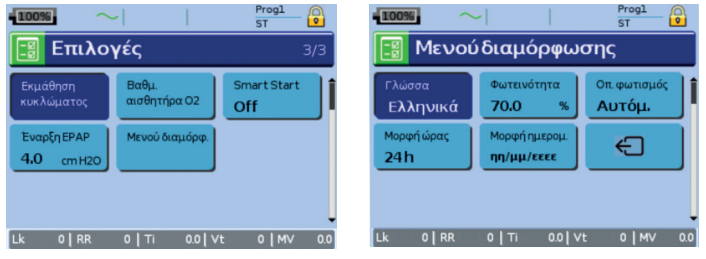

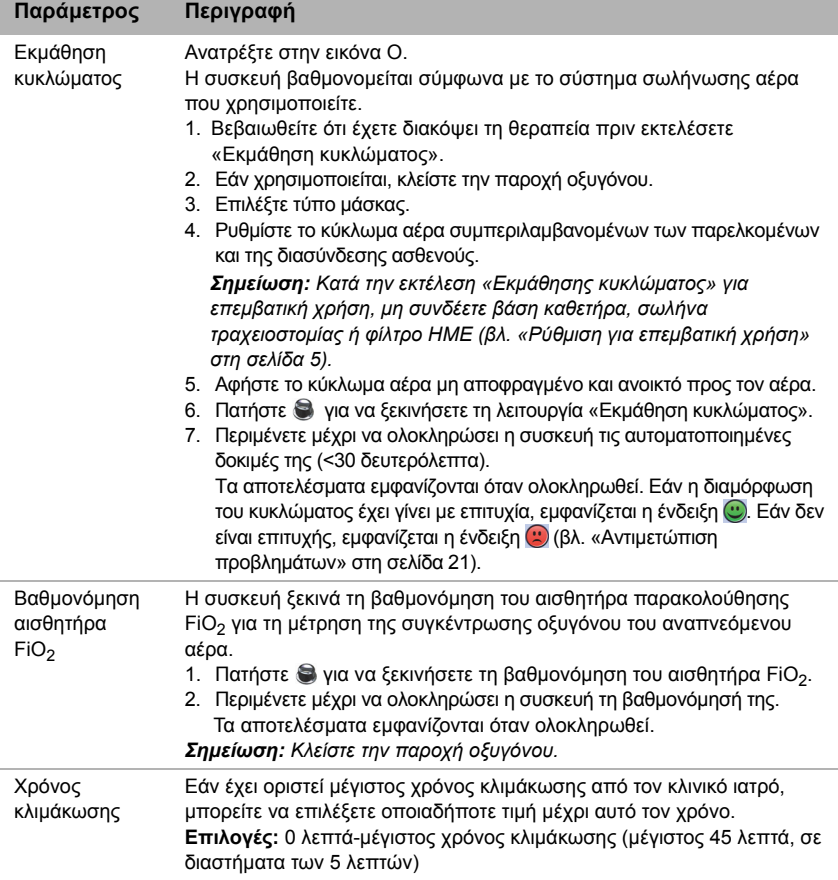

# <span id="page-20-0"></span>**Μενού ρύθμισης: Μενού διαμόρφωσης**

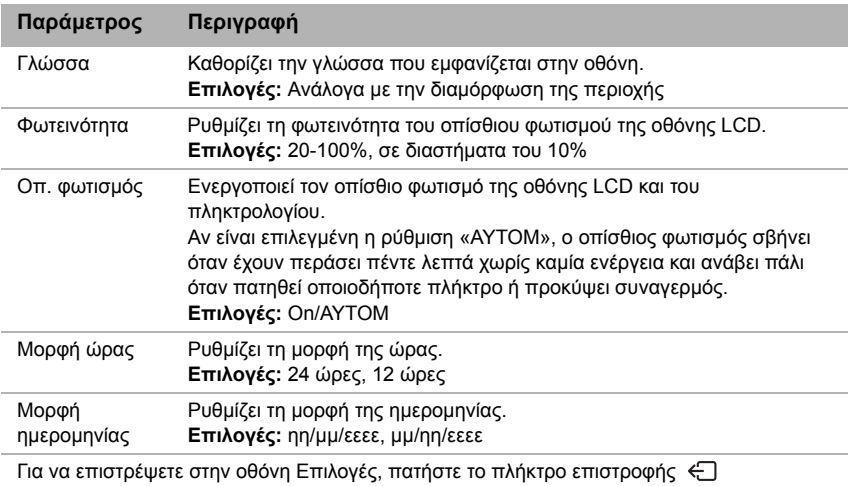

# <span id="page-21-1"></span><span id="page-21-0"></span>**Μενού πληροφοριών Περίληψη συμβάντων**

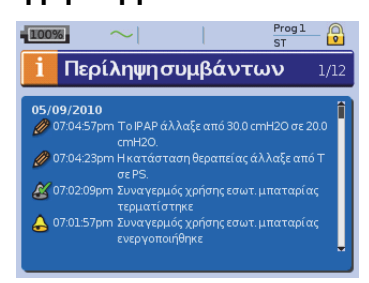

Η σύνοψη συμβάντων εμφανίζει τη σύνοψη τριών τύπων συμβάντων: αλλαγές στις ρυθμίσεις, τους συναγερμούς και τα συμβάντα συστήματος (π.χ. σύνδεση USB stick της ResMed). Υπάρχουν έως και 200 συμβάντα από κάθε τύπο, τα οποία εμφανίζονται με χρονολογική σειρά, με το πιο πρόσφατο συμβάν να εμφανίζεται στην κορυφή βάσει της προεπιλεγμένης ρύθμισης.

*Σημείωση: Μόλις καλυφθεί η χωρητικότητα των 200 καταγραμμένων συμβάντων, η παλαιότερη καταγραφή θα διαγραφεί.*

# <span id="page-21-2"></span>**Συμμόρφωση**

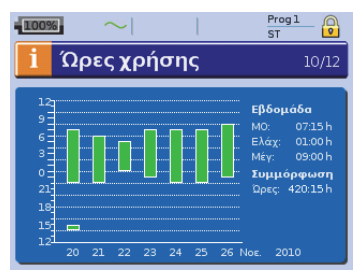

Οι ώρες χρήσης κατά τη διάρκεια των τελευταίων επτά ημερών θεραπείας εμφανίζονται σε ραβδόγραμμα και μπορούν να συγκριθούν με τα δεδομένα των τελευταίων 365 ημερών.

# <span id="page-21-3"></span>**Πληροφορίες συσκευής**

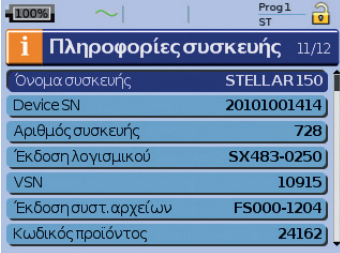

Αυτή η οθόνη εμφανίζει τον σειριακό αριθμό Device SN [προβάλλεται ως ΣΑ συσκευής], την έκδοση του λογισμικού και τις εκδόσεις άλλων στοιχείων. Είναι δυνατόν να ζητηθούν δεδομένα από αυτή την οθόνη για τη διενέργεια σέρβις ή στο πλαίσιο της διαδικασίας επίλυσης προβλημάτων από έναν τεχνικό.

## <span id="page-21-4"></span>**Υπενθυμίσεις**

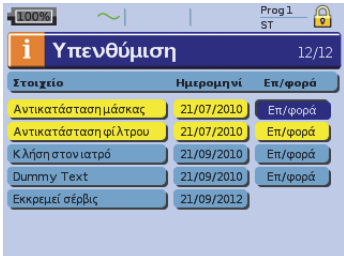

κη σειρα, με το πιο<br>ανίζεται στην κορυφή<br>τίη χωρητικότητα των 200<br>τι, η παλαιότερη<br>ν, η παλαιότερη<br>ν, η παλαιότερη<br>φανίζονται σε<br>ν να συγκριθούν με τα<br>365 ημερών.<br>1968 ημερών.<br>365 ημερών.<br>1968 ημερών.<br>1968 ημερών.<br>Στοι πά Ο κλινικός ιατρός χρησιμοποιείτο μενού Υπενθύμιση για να σας ειδοποιήσει για συγκεκριμένα συμβάντα, για παράδειγμα, πότε να αντικαταστήσετε τη μάσκα, πότε να αντικαταστήσετε το φίλτρο και ούτω καθεξής. Αυτή η υπενθύμιση εμφανίζεται με κίτρινο χρώμα όταν πλησιάζει η ημερομηνία (εντός 10% της περιόδου υπενθύμισης). Η υπενθύμιση εμφανίζεται επίσης όταν ενεργοποιείται η συσκευή. Μπορείτε να εκκαθαρίσετε το μήνυμα υπενθύμισης εάν επιλέξετε «Επαναφορά», μια επιλογή η οποία απενεργοποιεί (OFF) την τρέχουσα ημερομηνία υπενθύμισης ή εμφανίζει ην επόμενη προκαθορισμένη ημερομηνία υπενθύμισης.

# <span id="page-22-0"></span>**∆ιαχείριση δεδομένων**

Υπάρχουν δύο θύρες δεδομένων στο πίσω μέρος της συσκευής για τη σύνδεση ενός USB stick (βλ. «Η [συσκευή](#page-5-4) Stellar με μια ματιά» στη σελίδα 1). Τα δεδομένα θεραπείας και τα δεδομένα της συσκευής μπορούν να αποθηκευτούν ή να αναγνωστούν από αυτή για να χρησιμοποιηθούν με εφαρμογές λογισμικού της ResMed.

#### **ΠΡΟΕΙ∆ΟΠΟΙΗΣΗ** T

**Μη συνδέετε οποιαδήποτε συσκευή στις θύρες δεδομένων εκτός από τις ειδικά σχεδιασμένες συσκευές που συνιστώνται από τη ResMed. Η σύνδεση άλλων συσκευών μπορεί να προκαλέσει τραυματισμό ή βλάβη στη συσκευή Stellar (βλ. «Γενικές [προειδοποιήσεις](#page-38-0) και προφυλάξεις» στη σελίδα 34).**

#### **ΠΡΟΣΟΧΗ**

**Μην αποσυνδέετε το USB stick της ResMed ενόσω βρίσκεται σε εξέλιξη μεταφορά δεδομένων. Μπορεί να προκληθεί απώλεια δεδομένων ή να προκύψουν εσφαλμένα δεδομένα. Ο χρόνος λήψης εξαρτάται από τον όγκο των δεδομένων.** *Σημειώσεις:* 

- *∆εν μπορείτε να συνδέσετε ταυτόχρονα δύο USB stick της ResMed για τη μετάδοση δεδομένων.*
- *Εάν δεν είναι δυνατή ή εάν αποτύχει η μεταφορά δεδομένων διαβάστε την ενότητα αντιμετώπισης προβλημάτων.*
- *Μην αποθηκεύετε άλλα αρχεία στο USB stick εκτός από αυτά που έχουν δημιουργηθεί από τη συσκευή ή από την εφαρμογή. Τα άγνωστα αρχεία μπορεί να χαθούν κατά τη μεταφορά δεδομένων.*
- **1** Συνδέστε το USB stick της ResMed σε μία από τις δύο συνδέσεις USB που βρίσκονται στην πίσω μεριά της συσκευής.

Εμφανίζεται αυτόματα στην οθόνη LCD το πρώτο πλαίσιο διαλόγου για τη μεταφορά δεδομένων μέσω USB. Η συσκευή ελέγχει εάν υπάρχει αρκετή χωρητικότητα στη μνήμη του USB stick και εάν υπάρχουν διαθέσιμα αναγνώσιμα δεδομένα.

- **2** Επιλέξτε μια από τις διαθέσιμες επιλογές
	- **Ανάγνωση ρυθμίσεων** Οι ρυθμίσεις θα μεταφερθούν από το συνδεδεμένο USB stick της ResMed στη συσκευή **Stellar**
	- **Ρυθμίσεις εγγραφής** Οι ρυθμίσεις της συσκευής θα αποθηκευτούν στο USB stick της ResMed.
	- **Ρυθμίσεις και καταγραφές εγγραφής** Οι ρυθμίσεις και οι καταγραφές εγγραφής της συσκευής θα αποθηκευτούν στο USB stick της ResMed.
	- **Άκυρο**
- **3** Επιβεβαιώστε τη μεταφορά δεδομένων.

# <span id="page-22-1"></span>**Καθαρισμός και συντήρηση**

Πρέπει να εκτελείτε τακτικά καθαρισμό και συντήρηση, όπως περιγράφεται στην παρούσα ενότητα. Αυτό βοηθά επίσης στην αποτροπή του κινδύνου της διασταυρούμενης μόλυνσης. Ανατρέξτε στις οδηγίες χρήσης της μάσκας, του υγραντήρα και άλλων παρελκομένων για λεπτομερείς οδηγίες φροντίδας και συντήρησης.

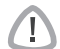

#### **ΠΡΟΕΙ∆ΟΠΟΙΗΣΗ**

- **Να προσέχετε την ηλεκτροπληξία. Μην εμβαπτίζετε τη συσκευή, το παλμικό οξύμετρο ή το καλώδιο ρεύματος σε νερό. Απενεργοποιήστε τη συσκευή, αποσυνδέστε το καλώδιο ρεύματος από την πρίζα και τη συσκευή πριν από τον καθαρισμό και βεβαιωθείτε ότι είναι στεγνή πριν την ξαναβάλετε στην πρίζα.**
- **Το σύστημα μάσκας και η σωλήνωση αέρα υπόκεινται σε φυσιολογική φθορά. Να τα ελέγχετε τακτικά για ζημιά.**

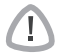

#### **ΠΡΟΣΟΧΗ**

**Η συσκευή δεν πρέπει να αποστειρώνεται.**

# <span id="page-23-0"></span>**Σε καθημερινή βάση**

Αποσυνδέστε τη σωλήνωση αέρα από τη συσκευή (και τον υγραντήρα, αν χρησιμοποιείται) και κρεμάστε την σε ένα καθαρό, στεγνό μέρος μέχρι την επόμενη χρήση. Εάν η συσκευή είναι εμφανώς ακάθαρτη, σκουπίστε τις εξωτερικές επιφάνειες της συσκευής και του παλμικού οξυμέτρου (εάν χρησιμοποιείται) με νωπό πανί και ήπιο απορρυπαντικό.

## **ΠΡΟΣΟΧΗ**

- **Μην κρεμάτε τη σωλήνωση αέρα στο άμεσο ηλιακό φως γιατί υπάρχει κίνδυνος σκλήρυνσης της σωλήνωσης με την πάροδο του χρόνου και δημιουργίας ρωγμής τελικά.**
- κό, χλώριο, αλκοόλη ή<br>πρατικών ελαίων), ενυδατικά ή ενωσης αέρα ή της συσκευής σε<br>γωσης αέρα ή της συσκευής σε<br>γοντες καθαρισμού Mikrozid®<br>ελυμάτων καθαρισμού ή<br>αλυμάτων καθαρισμού ή<br>αλυμάτων καθαρισμού ή<br>εγκεκριμένους πα • **Μη χρησιμοποιείτε διαλύματα που περιέχουν λευκαντικό, χλώριο, αλκοόλη ή αρωματικά διαλύματα (συμπεριλαμβανομένων των αρωματικών ελαίων), ενυδατικά ή αντιβακτηριακά σαπούνια για τον καθαρισμό της σωλήνωσης αέρα ή της συσκευής σε καθημερινή βάση (εκτός από τους εγκεκριμένους παράγοντες καθαρισμού Mikrozid® AF ή CaviCide®). Τα διαλύματα αυτά μπορεί να προκαλέσουν σκλήρυνση και να μειώσουν τη διάρκεια ζωής του προϊόντος. Η χρήση διαλυμάτων καθαρισμού ή απολύμανσης που περιέχουν αλκοόλη (εκτός από τους εγκεκριμένους παράγοντες καθαρισμού) είναι αποδεκτή για τον περιοδικό καθαρισμό της συσκευής, όπως για τον καθαρισμό μεταξύ ασθενών ή ιδιαίτερα σε περιόδους σέρβις, αλλά δεν συνιστάται για καθημερινή χρήση.**

## <span id="page-23-1"></span>**Σε εβδομαδιαία βάση**

- **1** Αφαιρέστε τη σωλήνωση αέρα από τη συσκευή και τη διασύνδεση ασθενούς.
- **2** Πλύντε τη σωλήνωση αέρα σε ζεστό νερό χρησιμοποιώντας ήπιο απορρυπαντικό.
- **3** Ξεπλύντε καλά το σωλήνα, κρεμάστε τον και αφήστε τον να στεγνώσει.
- **4** Επανασυνδέστε τη σωλήνωση αέρα στην έξοδο αέρα και στη διασύνδεση ασθενούς.
- **5** Εάν η συσκευή είναι εμφανώς ακάθαρτη, σκουπίστε τις εξωτερικές επιφάνειες της συσκευής και του παλμικού οξυμέτρου (εάν χρησιμοποιείται) με νωπό πανί και ήπιο απορρυπαντικό.

# <span id="page-23-2"></span>**Σε μηνιαία βάση**

- **1** Σκουπίστε τη εξωτερική επιφάνεια της συσκευής και το παλμικό οξύμετρο (εάν χρησιμοποιείται) με νωπό πανί και ήπιο απορρυπαντικό.
- **2** Επιθεωρήστε οπτικά το φίλτρο αέρα για αποφράξεις από ακαθαρσίες ή για οπές.

## <span id="page-23-3"></span>**Αντικατάσταση του φίλτρου αέρα**

Να αντικαθιστάτε το φίλτρο αέρα κάθε έξι μήνες (ή πιο συχνά, αν είναι απαραίτητο).

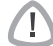

#### **ΠΡΟΕΙ∆ΟΠΟΙΗΣΗ**

**Μην πλένετε το φίλτρο αέρα. Το φίλτρο αέρα δεν μπορεί να πλυθεί ούτε να επαναχρησιμοποιηθεί.**

Ανατρέξτε στην εικόνα P.

- **1** Αφαιρέστε το κάλυμμα του φίλτρου αέρα από το πίσω μέρος της συσκευής.
- **2** Βγάλτε και απορρίψτε το παλαιό φίλτρο αέρα.
- **3** Τοποθετήστε ένα νέο φίλτρο αέρα.
- **4** Τοποθετήστε πάλι το κάλυμμα του φίλτρου αέρα.

## <span id="page-23-4"></span>**Απολύμανση**

Η απολύμανση της συσκευής βοηθά στην αποτροπή του κινδύνου της διασταυρούμενης μόλυνσης.

Απολυμάνετε το εξωτερικό της συσκευής, ειδικά την έξοδο αέρα, με ένα υγρό πανί και απολυμαντικό διάλυμα (π.χ., Mikrozid).

## <span id="page-24-0"></span>**Χρήση σε πολλούς ασθενείς**

## **ΠΡΟΕΙ∆ΟΠΟΙΗΣΗ**

• **Είναι υποχρεωτική η χρήση αντιβακτηριακού φίλτρου εάν η συσκευή χρησιμοποιείται σε πολλούς ασθενείς.**

• **Σε περιβάλλον χρήσης σε πολλούς ασθενείς, πρέπει να εκτελέσετε τις παρακάτω ενέργειες πριν από την παροχή της συσκευής σε νέο ασθενή:**

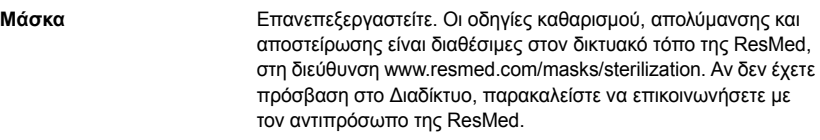

- **Σωλήνωση αέρα** Αντικαταστήστε τη σωλήνωση αέρα. Εναλλακτικά, συμβουλευτείτε τις οδηγίες της σωλήνωσης αέρα σχετικά με τις πληροφορίες απολύμανσης και καθαρισμού.
- **Συσκευή** Απολυμάνετε τη συσκευή Stellar ως εξής: Χρησιμοποιήστε έναν αντιβακτηριακό παράγοντα καθαρισμού/ απολύμανσης, όπως το Mikrozid® AF ή το CaviCide® με ένα καθαρό, αναλώσιμο πανί χωρίς χρώμα για να καθαρίσετε και να απολυμάνετε τις εξωτερικές επιφάνειες τη συσκευής. Σκουπίστε όλες τις προσβάσιμες επιφάνειες της συσκευής, συμπεριλαμβανομένης της εξόδου αέρα (αποφύγετε την είσοδο υγρού σε οποιοδήποτε άνοιγμα της συσκευής). Ακολουθήστε τις οδηγίες καθαρισμού που συνιστώνται από τον κατασκευαστή.
- **Υγραντήρας** Καθώς οι οδηγίες των υγραντήρων διαφέρουν, δείτε τις οδηγίες χρήσης του υγραντήρα που χρησιμοποιείται. Για χρήση σε περιβάλλον πολλαπλών ασθενών, χρησιμοποιήστε το δοχείο νερού H4i (αναλώσιμο) στη θέση του επαναχρησιμοποιήσιμου δοχείου νερού H4i.

# <span id="page-24-1"></span>**Σέρβις**

## **ΠΡΟΣΟΧΗ**

#### **Ο τεχνικός έλεγχος και η επισκευή θα πρέπει να διενεργούνται μόνο από εξουσιοδοτημένο προσωπικό. Σε καμία περίπτωση μην επιχειρήσετε να ανοίξετε, να κάνετε σέρβις ή να επισκευάσετε τη συσκευή μόνοι σας.**

Αυτό το προϊόν θα πρέπει να επιθεωρηθεί από εξουσιοδοτημένο κέντρο διενέργειας σέρβις της ResMed σε πέντε χρόνια από την ημερομηνία κατασκευής, εκτός από την εσωτερική μπαταρία για την οποία η ResMed συνιστά τη δοκιμασία μετά από δύο χρόνια, για την αξιολόγηση της διάρκειας ζωής της μπαταρίας. Πριν από αυτό το διάστημα, η συσκευή προορίζεται να λειτουργεί με ασφάλεια και αξιοπιστία υπό την προϋπόθεση ότι ο τρόπος λειτουργίας και συντήρησής της είναι σύμφωνος με τις οδηγίες της ResMed. Οι λεπτομέρειες της ισχύουσας εγγύησης της ResMed παρέχονται με τη συσκευή τη στιγμή της αρχικής αγοράς της. Βέβαια, όπως συμβαίνει με όλες τις ηλεκτρικές συσκευές, αν παρατηρήσετε κάποια ανωμαλία, θα πρέπει να είστε προσεκτικοί και να δώσετε τη συσκευή για τεχνικό έλεγχο σε ένα εξουσιοδοτημένο κέντρο συντήρησης της ResMed.

# <span id="page-25-0"></span>**Αντιμετώπιση προβλημάτων**

Εάν παρουσιαστεί κάποιο πρόβλημα, δοκιμάστε τις παρακάτω υποδείξεις. Εάν το πρόβλημα δεν μπορεί να επιλυθεί, επικοινωνήστε με τη ResMed.

## <span id="page-25-1"></span>**Αντιμετώπιση προβλημάτων συναγερμών**

Ο πιο συχνός λόγος εμφάνισης ενός συναγερμού είναι η εσφαλμένη συναρμολόγηση του συστήματος. Ελέγξτε ότι η σωλήνωση αέρα έχει συνδεθεί σωστά στη συσκευή και στη διασύνδεση ασθενούς (και στον υγραντήρα, εάν χρησιμοποιείται).

#### *Σημειώσεις:*

- *Το αρχείο καταγραφής συναγερμών και η ρυθμίσεις των συναγερμών διατηρούνται όταν απενεργοποιηθεί η συσκευή, καθώς και σε περίπτωση διακοπής ρεύματος.*
- *Όταν είναι ενεργοί πολλοί συναγερμοί ταυτόχρονα, εμφανίζεται πρώτος ο συναγερμός με την υψηλότερη προτεραιότητα.*
- *Εάν ένας συναγερμός ενεργοποιείται επαναλαμβανόμενα, διακόψτε τη χρήση και επιστρέψτε τη συσκευή για διενέργεια σέρβις.*

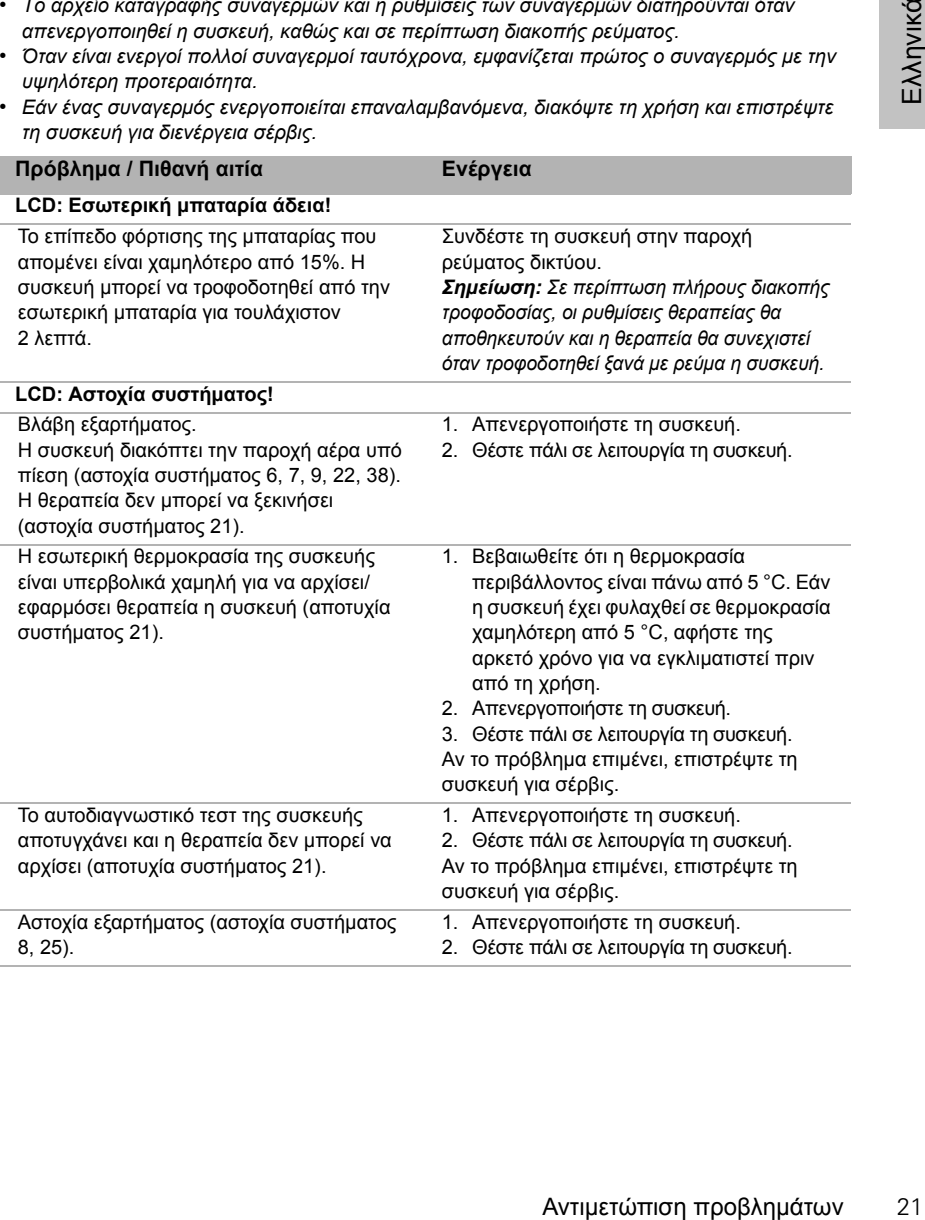

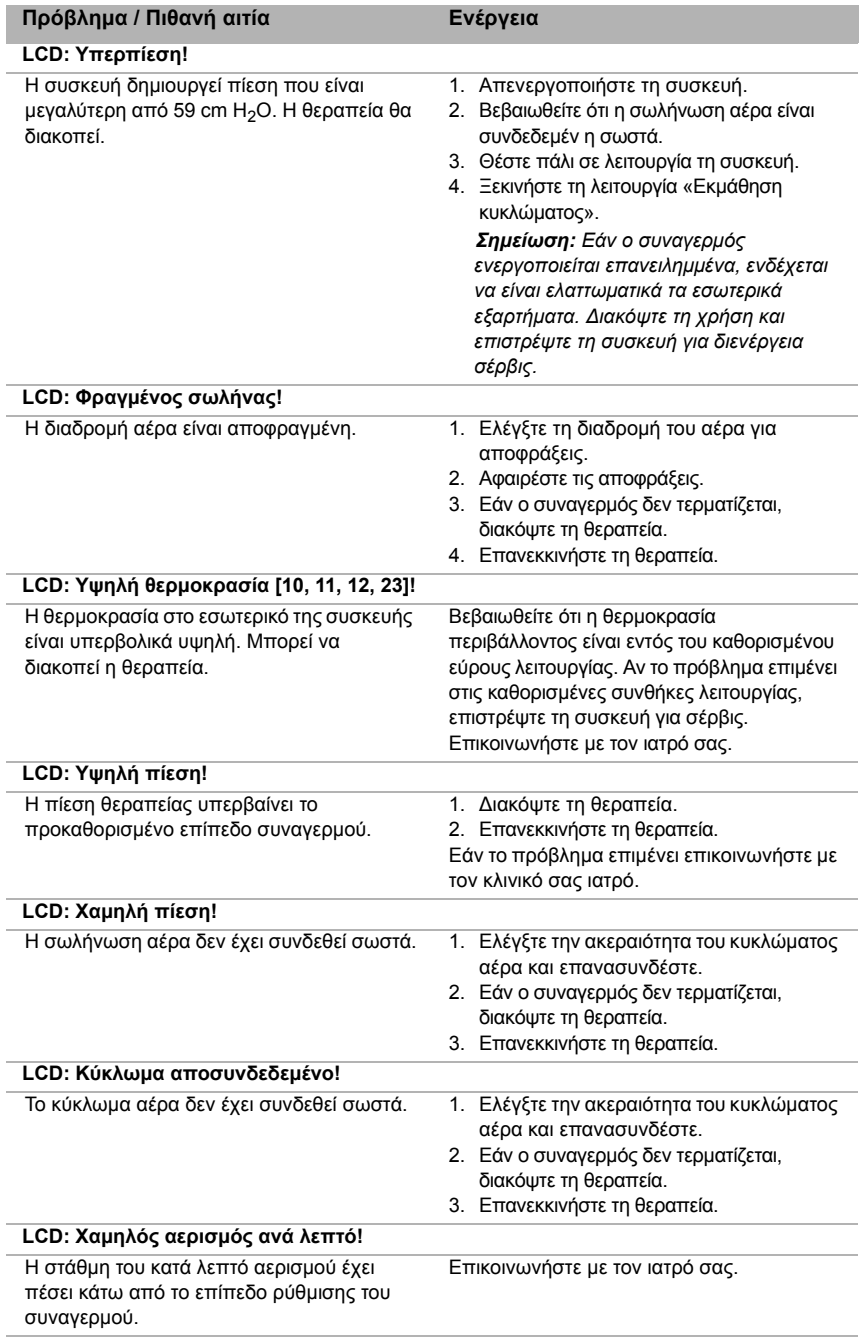

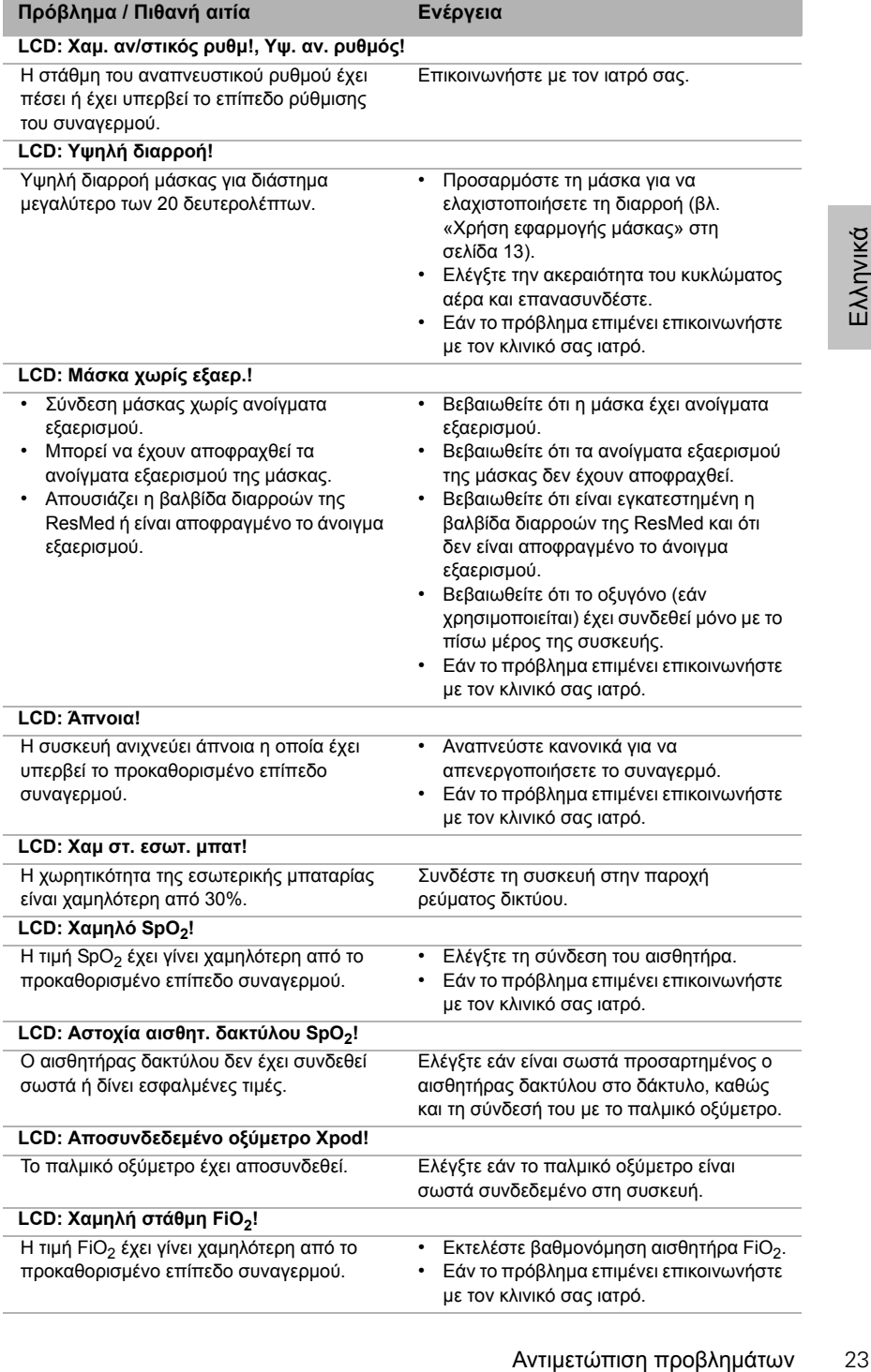

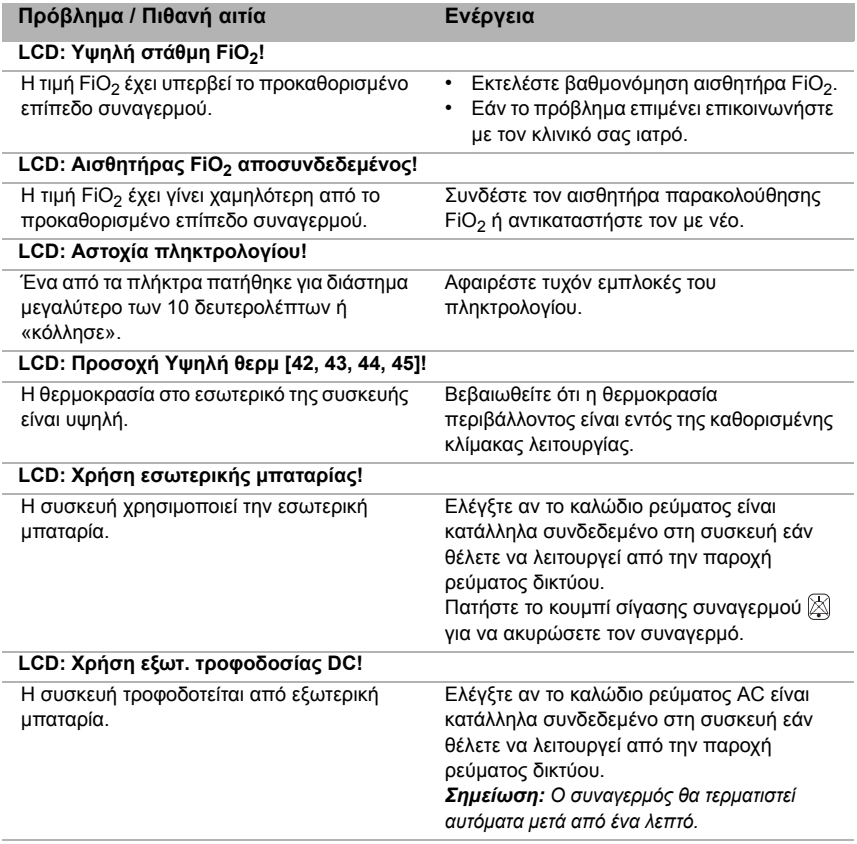

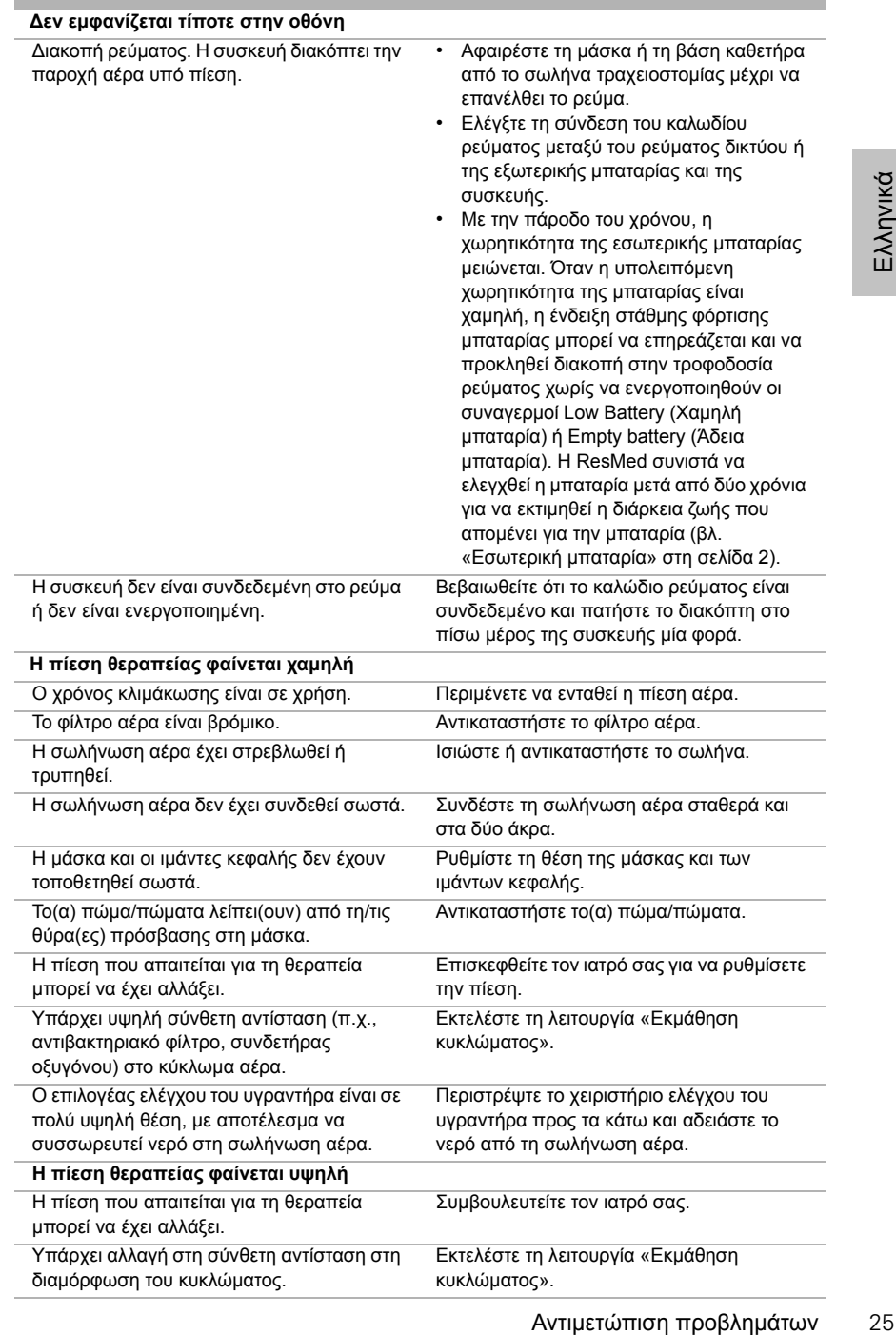

## <span id="page-29-0"></span>**Αντιμετώπιση άλλων προβλημάτων Πρόβλημα / Πιθανή αιτία Επίλυση**

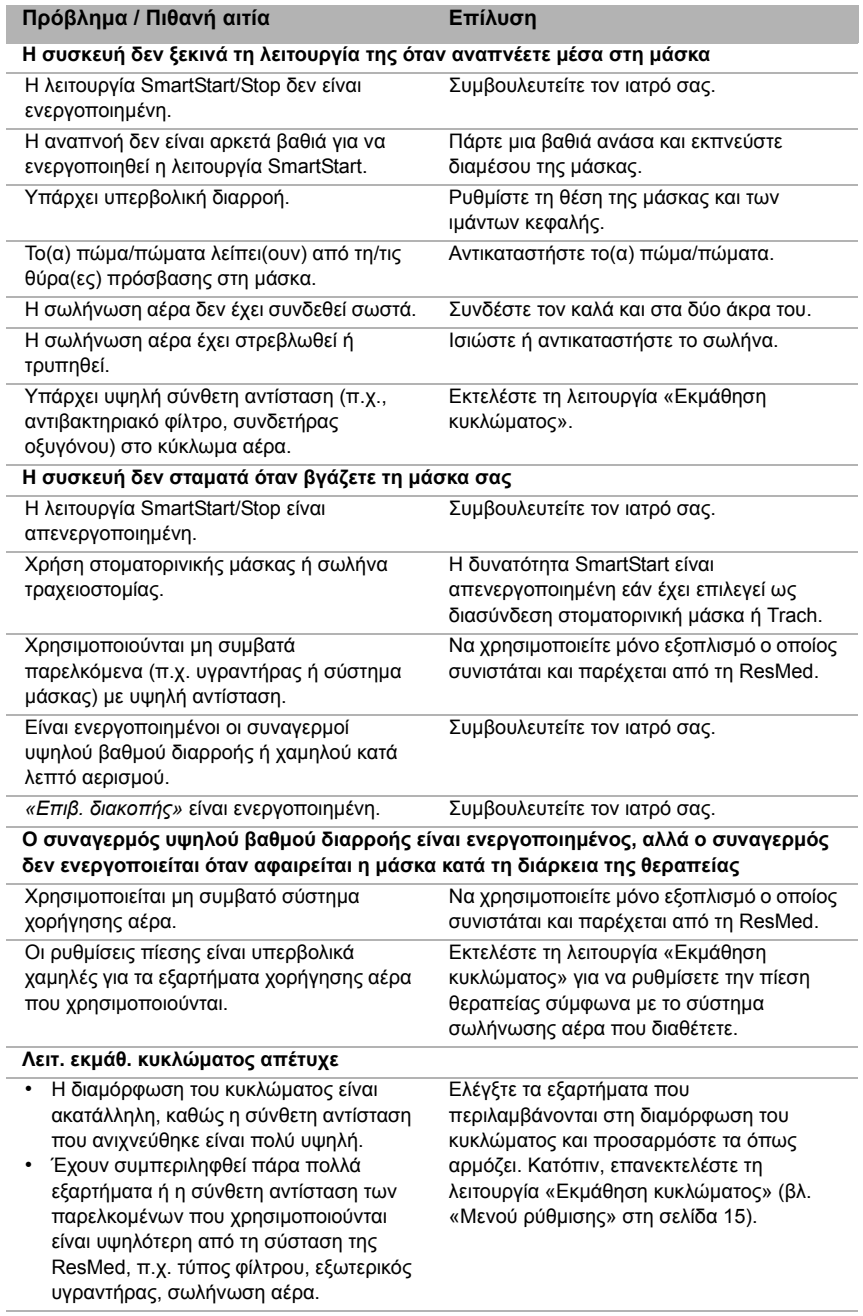

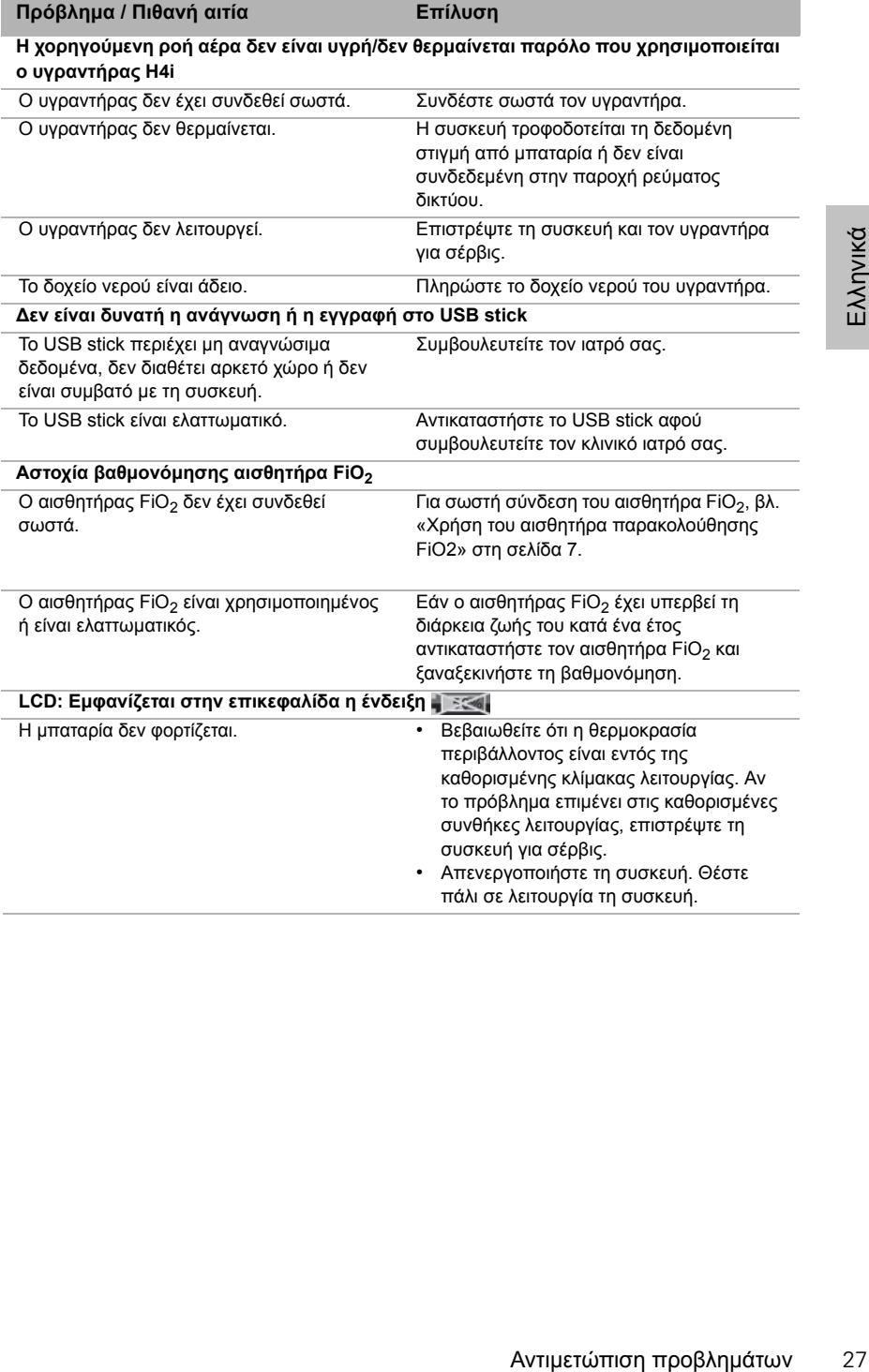

# <span id="page-32-0"></span>**Τεχνικές προδιαγραφές**

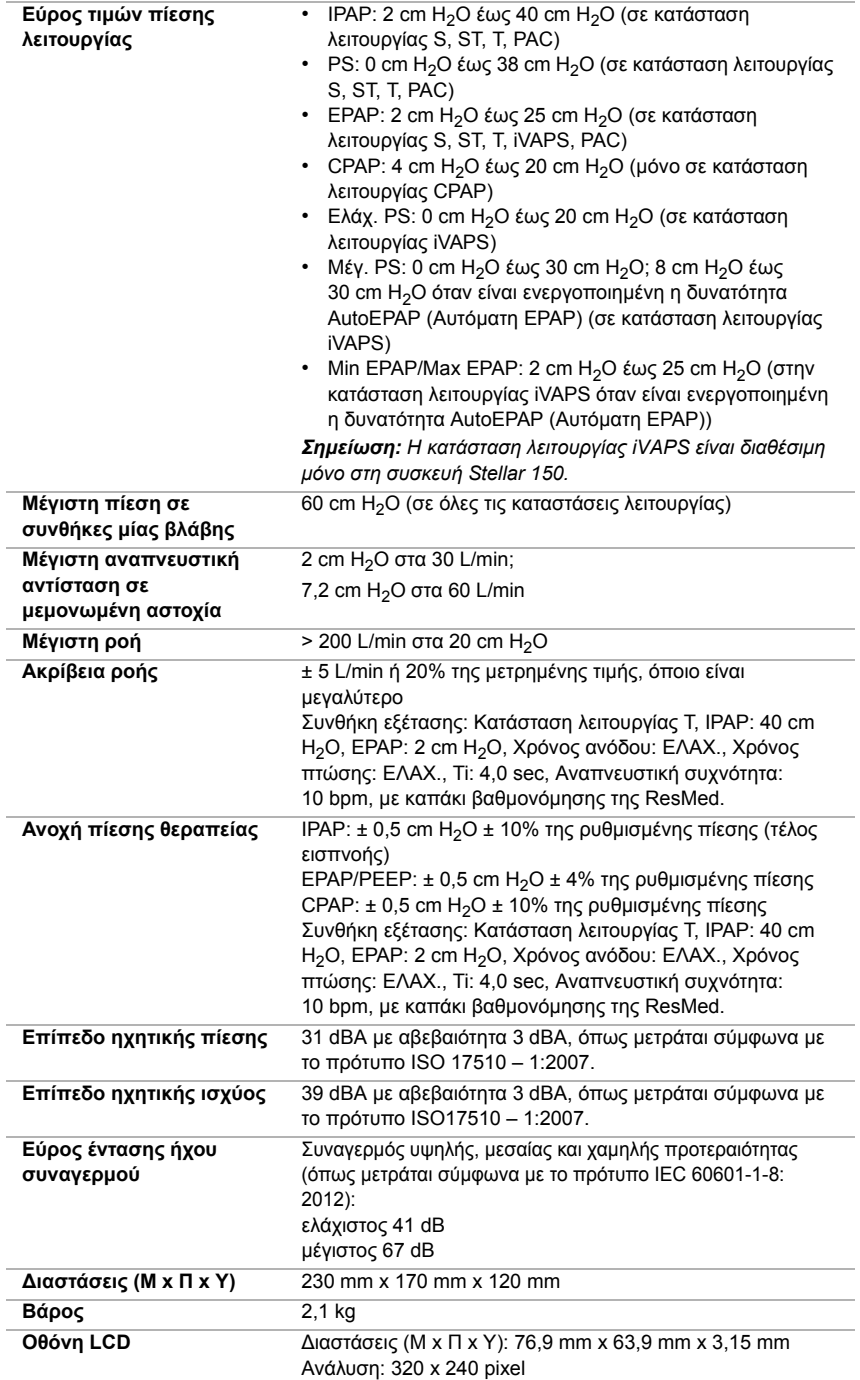

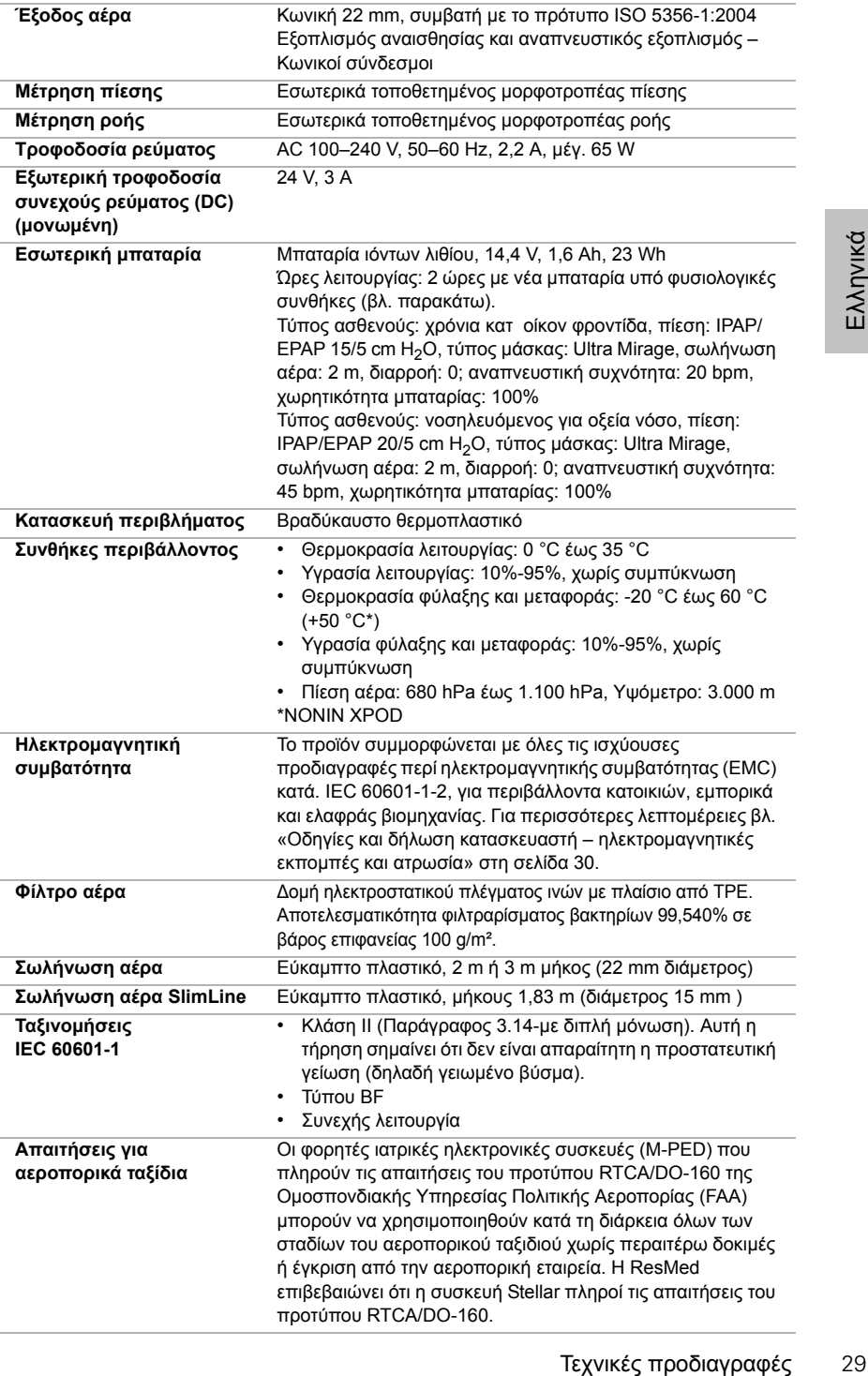

Αυτή η συσκευή δεν είναι κατάλληλη για χρήση παρουσία εύφλεκτου αναισθητικού μίγματος.

#### *Σημειώσεις:*

- *Ο κατασκευαστής διατηρεί το δικαίωμα αλλαγής αυτών των προδιαγραφών χωρίς προειδοποίηση.*
- *Η πίεση μπορεί να εμφανίζεται σε cm H2O ή hPa.*

## <span id="page-34-0"></span>**Οδηγίες και δήλωση κατασκευαστή – ηλεκτρομαγνητικές εκπομπές και ατρωσία**

Ο ιατρικός ηλεκτρικός εξοπλισμός απαιτεί ειδικές προφυλάξεις όσον αφορά την ηλεκτρομαγνητική συμβατότητα και πρέπει να εγκατασταθεί και να τεθεί σε λειτουργία σύμφωνα με τις πληροφορίες περί ηλεκτρομαγνητικής συμβατότητας που παρέχονται στο παρόν έγγραφο.

#### **Οδηγίες και δήλωση κατασκευαστή – ηλεκτρομαγνητικές εκπομπές**

Η συσκευή προορίζεται για χρήση στο ηλεκτρομαγνητικό περιβάλλον που προσδιορίζεται παρακάτω. Ο πελάτης ή ο χρήστης της συσκευής πρέπει να διασφαλίζει ότι η συσκευή χρησιμοποιείται σε αντίστοιχο περιβάλλον.

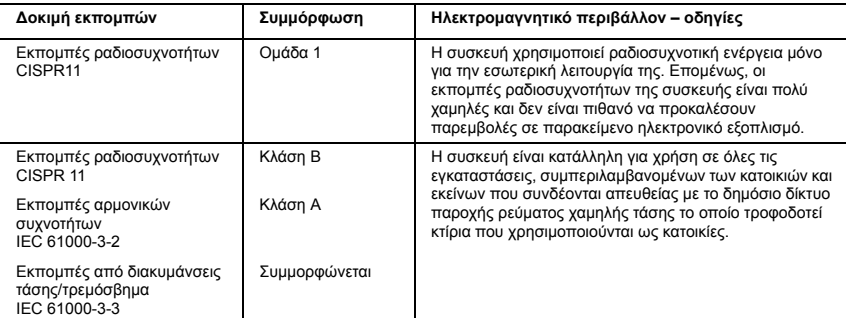

**Προειδοποιήσεις**: Η συσκευή δεν πρέπει να χρησιμοποιείται δίπλα ή στοιβαγμένη σε άλλες συσκευές. Αν απαιτείται η χρήση της συσκευής δίπλα ή στοιβαγμένη με άλλον εξοπλισμό, η συσκευή θα πρέπει να εξεταστεί για να διαπιστωθεί ότι λειτουργεί κανονικά στη διαμόρφωση με την οποία χρησιμοποιείται. Η χρήση παρελκομένων (π.χ. υγραντήρες) διαφορετικών από αυτά που καθορίζονται στο παρόν εγχειρίδιο δεν συνιστάται. Παρελκόμενα αυτού του είδους ενδέχεται να προκαλέσουν την εμφάνιση αυξημένων εκπομπών ή μειωμένης ατρωσίας στη συσκευή.

#### **Οδηγίες και δήλωση κατασκευαστή – ηλεκτρομαγνητική ατρωσία**

Η συσκευή προορίζεται για χρήση στο ηλεκτρομαγνητικό περιβάλλον που προσδιορίζεται παρακάτω. Ο πελάτης ή ο χρήστης της συσκευής πρέπει να διασφαλίζει ότι η συσκευή χρησιμοποιείται σε αντίστοιχο περιβάλλον.

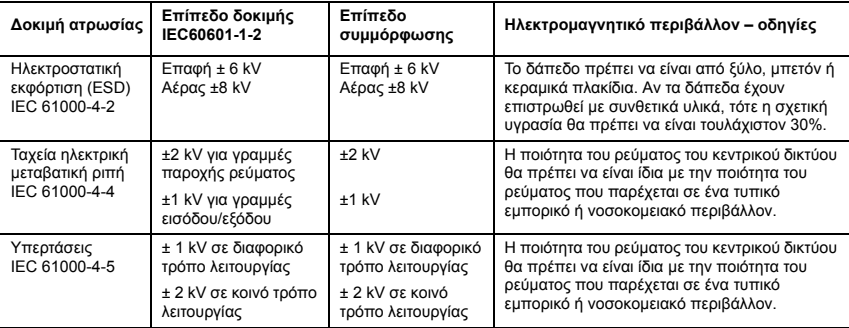

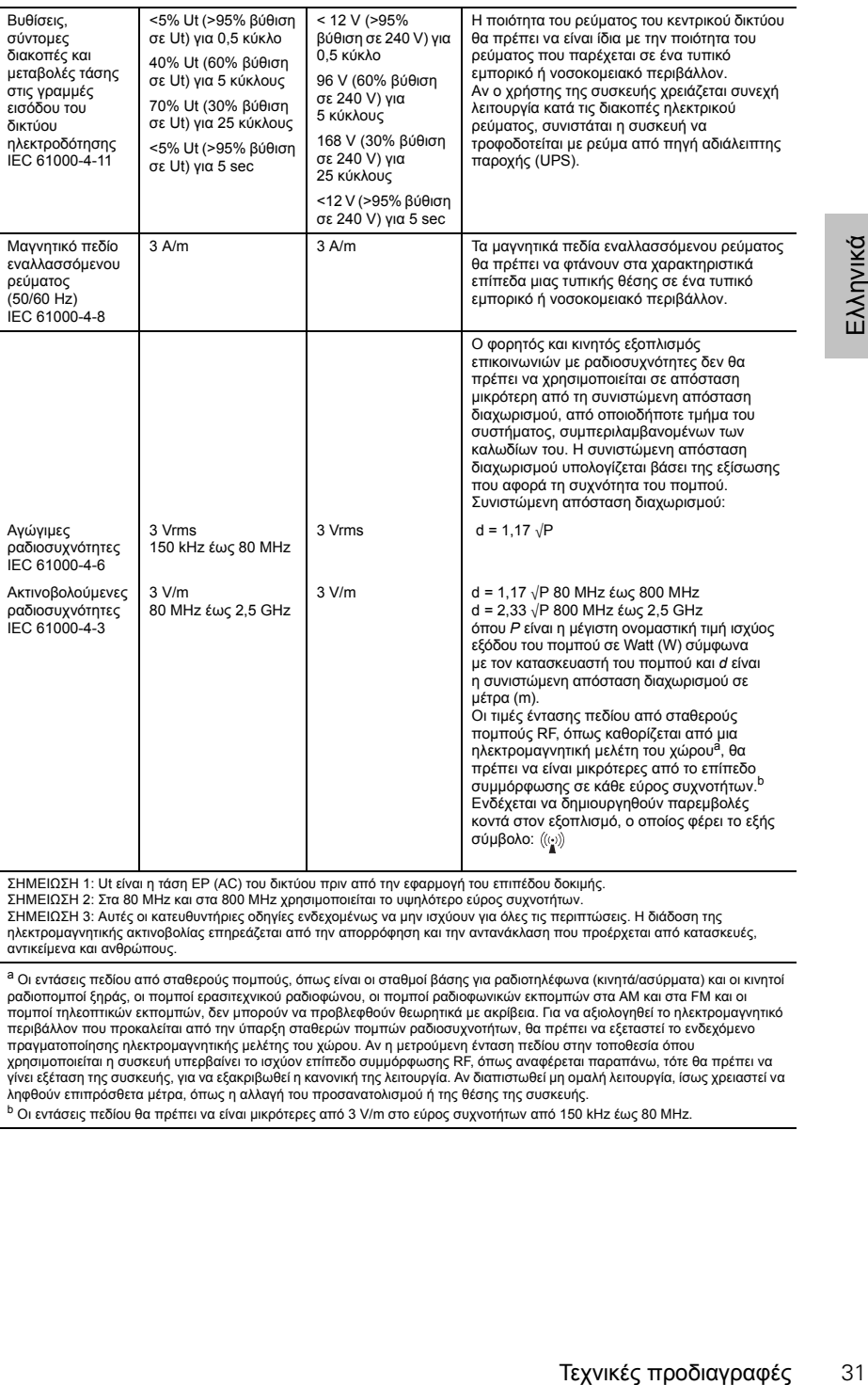

ΣΗΜΕΙΩΣΗ 1: Ut είναι η τάση ΕΡ (AC) του δικτύου πριν από την εφαρμογή του επιπέδου δοκιμής.

ΣΗΜΕΙΩΣΗ 2: Στα 80 MHz και στα 800 MHz χρησιμοποιείται το υψηλότερο εύρος συχνοτήτων. ΣΗΜΕΙΩΣΗ 3: Αυτές οι κατευθυντήριες οδηγίες ενδεχομένως να μην ισχύουν για όλες τις περιπτώσεις. Η διάδοση της ηλεκτρομαγνητικής ακτινοβολίας επηρεάζεται από την απορρόφηση και την αντανάκλαση που προέρχεται από κατασκευές,<br>αντικείμενα και ανθρώπους.

<sup>a</sup> Οι εντάσεις πεδίου από σταθερούς πομπούς, όπως είναι οι σταθμοί βάσης για ραδιοτηλέφωνα (κινητά/ασύρματα) και οι κινητοί ραδιοπομποί ξηράς, οι πομποί ερασιτεχνικού ραδιοφώνου, οι πομποί ραδιοφωνικών εκπομπών στα AM και στα FM και οι<br>πομποί τηλεοπτικών εκπομπών, δεν μπορούν να προβλεφθούν θεωρητικά με ακρίβεια. Για να αξιολογηθεί το ηλεκτρομ περιβάλλον που προκαλείται από την ύπαρξη σταθερών πομπών ραδιοσυχνοτήτων, θα πρέπει να εξεταστεί το ενδεχόμενο πραγματοποίησης ηλεκτρομαγνητικής μελέτης του χώρου. Αν η μετρούμενη ένταση πεδίου στην τοποθεσία όπου χρησιμοποιείται η συσκευή υπερβαίνει το ισχύον επίπεδο συμμόρφωσης RF, όπως αναφέρεται παραπάνω, τότε θα πρέπει να γίνει εξέταση της συσκευής, για να εξακριβωθεί η κανονική της λειτουργία. Αν διαπιστωθεί μη ομαλή λειτουργία, ίσως χρειαστεί να ληφθούν επιπρόσθετα μέτρα, όπως η αλλαγή του προσανατολισμού ή της θέσης της συσκευής.

<sup>b</sup> Οι εντάσεις πεδίου θα πρέπει να είναι μικρότερες από 3 V/m στο εύρος συχνοτήτων από 150 kHz έως 80 MHz.

**Συνιστώμενες αποστάσεις διαχωρισμού μεταξύ φορητού και κινητού εξοπλισμού επικοινωνίας με ραδιοσυχνότητες και της συσκευής**

Η συσκευή προορίζεται για χρήση μέσα σε ένα περιβάλλον όπου οι παρεμβολές από ακτινοβολούμενες ραδιοσυχνότητες είναι ελεγχόμενες. Ο πελάτης ή ο χρήστης της συσκευής μπορεί να βοηθήσει στην αποτροπή δημιουργίας ηλεκτρομαγνητικών παρεμβολών, διατηρώντας μια ελάχιστη απόσταση μεταξύ του φορητού και κινητού εξοπλισμού επικοινωνίας με ραδιοσυχνότητες (πομποί) και της συσκευής, όπως συνιστάται παρακάτω, σύμφωνα με τη μέγιστη ισχύ εξόδου του εξοπλισμού επικοινωνιών.

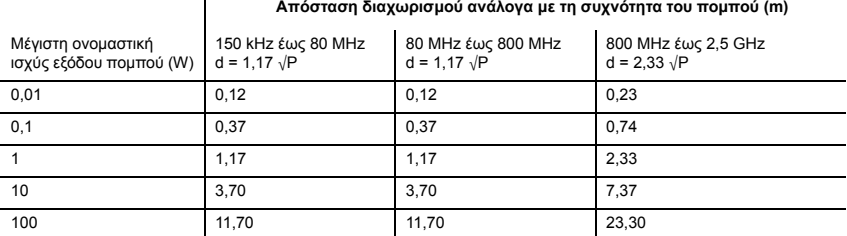

Για τους πομπούς με μέγιστη ονομαστική ισχύ εξόδου η οποία δεν αναφέρεται παραπάνω, η συνιστώμενη απόσταση διαχωρισμού *d* σε μέτρα (m) μπορεί να προσδιοριστεί από την εξίσωση που ισχύει για τη συχνότητα του πομπού, όπου *P* είναι η μέγιστη ονομαστική ισχύς εξόδου του πομπού σε Watt (W), σύμφωνα με τον κατασκευαστή του πομπού. ΣΗΜΕΙΩΣΗ 1: Στα 80 MHz και στα 800 MHz ισχύει η απόσταση διαχωρισμού για το υψηλότερο εύρος συχνοτήτων. ΣΗΜΕΙΩΣΗ 2: Αυτές οι κατευθυντήριες οδηγίες ενδεχομένως να μην ισχύουν για όλες τις περιπτώσεις. Η διάδοση της ηλεκτρομαγνητικής ακτινοβολίας επηρεάζεται από την απορρόφηση και την αντανάκλαση που προέρχεται από κατασκευές, αντικείμενα και ανθρώπους.

# <span id="page-36-0"></span>**Σύμβολα**

Ακολουθήστε τις οδηγίες χρήσης. Εξοπλισμός κλάσης II. Εφαρμοζόμενο εξάρτημα τύπου BF. Κουδούνι (Απομακρυσμένος συναγερμός). **IP31** Η συσκευή προστατεύεται από πτώση συμπαγών ξένων αντικειμένων διαμέτρου μεγαλύτερης ή ίσης με 2.5 mm, καθώς και από κάθετη πτώση στανόνων νερού. (N Προσοχή. (S Σύμβολο γενικής προειδοποίησης (βλ. βύσμα σύνδεσης H4i και σύνδεση εναλλασσόμενου ρεύματος (AC) στη συσκευή). Κατάσταση αναμονής ή κατάσταση προετοιμασίας για κάποιο μέρος του εξοπλισμού. Σύνδεση για την παροχή οξυγόνου. **max 30 l/min** (μέγιστη 30 L/min). <del>=⊂ε</del> Θύρα μετάδοσης δεδομένων. Για Σήμανση CE σύμφωνα με την οδηγία 93/42/ΕΟΚ **του Ευρωπαϊκού Συμβουλίου, κλάση ΙΙ β. <sub>™</sub>.∤ Περιορισμός θερμοκρασίας φύλαξης και** μεταφοράς. Να το χειρίζεστε με προσοχή. Μέγιστη υγρασία. ∆ιατηρείτε στεγνό. Κατασκευαστής.  $\prod$  Επάνω μεριά.  $\left[\text{REF}\right]$  Αριθμός καταλόνου.  $\left[\text{SN}\right]$  Σειριακός αριθμός.  $\overline{\text{LOT}}$  Κωδικός παρτίδας.  $\mathbb W$  Μην επαναχρησιμοποιείτε.  $\leq$  Ημερομηνία λήξης.  $\Delta$ ιατηρείτε μακριά από την ηλιακή ακτινοβολία.  $\textcircled{8}$  Μη χρησιμοποιείτε εάν η συσκευασία έχει υποστεί ζημιά. ѾЎ Δεν περιέχει λάτεξ. **+ 60 °C + 140 °F**

**Περιβαλλοντικές πληροφορίες** Αυτή η συσκευή πρέπει να απορρίπτεται σύμφωνα με τους νόμους και τους κανονισμούς της χώρας στην οποία θα απορριφθεί.

Το σύμβολο του διανραμμένου κάδου  $\mathbb{X}$ υποδηλώνει ότι το προϊόν που φέρει αυτό το σύμβολο δεν πρέπει να απορρίπτεται μαζί με τα γενικά οικιακά απορρίμματα, αλλά αντίθετα απαιτείται ξεχωριστή απόρριψή του. Αυτή η απαίτηση περί ξεχωριστής απόρριψης βασίζεται στην Ευρωπαϊκή οδηγία 2012/19/ΕE σχετικά με τον ηλεκτρικό και ηλεκτρονικό εξοπλισμό, καθώς και στην Ευρωπαϊκή οδηγία 2006/66/ΕΚ σχετικά με τις ηλεκτρικές στήλες (μπαταρίες). Μπορείτε να παραδώσετε το προϊόν σε δημοτικό σημείο συλλογής, για παράδειγμα. Αυτή η ενέργεια μειώνει τις επιπτώσεις στους φυσικούς πόρους και αποτρέπει τη μόλυνση του περιβάλλοντος μέσω της απελευθέρωσης επικίνδυνων ουσιών.

Οι μπαταρίες που περιέχουν υδράργυρο παραπάνω από 0,0005 τοις εκατό κατά βάρος, κάδμιο παραπάνω από 0,002 τοις εκατό κατά βάρος ή μόλυβδο παραπάνω από 0,004 τοις εκατό κατά βάρος επισημαίνονται κάτω από το σύμβολο του διαγραμμένου κάδου με τα χημικά σύμβολα (Hg, Cd, Pb) των μετάλλων για τα οποία έχει σημειωθεί υπέρβαση του ορίου.

Για περισσότερες πληροφορίες σχετικά με την απόρριψη του προϊόντος επικοινωνήστε με το τοπικό γραφείο της ResMed ή με τον εξειδικευμένο διανομέα σας, ή επισκεφθείτε την ιστοσελίδα μας www.resmed.com.

Τεχνικές προδιαγραφές 33<br>Τεχνικές προδιαγραφές 33<br>Πληνικές προδιαγραφές 33<br>Πληνικές προδιαγραφές Απορρίψτε τα χρησιμοποιημένα φίλτρα αέρα και τις σωληνώσεις αέρα σύμφωνα με τις οδηγίες που ισχύουν στη χώρα σας.

# <span id="page-38-0"></span>**Γενικές προειδοποιήσεις και προφυλάξεις**

## **ΠΡΟΕΙ∆ΟΠΟΙΉΣΕΙΣ**

Μια **προειδοποίηση** σας ενημερώνει για ενδεχόμενο τραυματισμό.

- ∆ιαβάστε ολόκληρο το εγχειρίδιο πριν χρησιμοποιήσετε τη συσκευή.
- Η συσκευή αυτή πρέπει να χρησιμοποιείται μόνο με σωλήνωση αέρα και παρελκόμενα που συνιστώνται από τη ResMed ή τον συνταγογραφούντα ιατρό. Η χρήση ακατάλληλης σωλήνωσης αέρα και παρελκομένων ενδέχεται να επηρεάσει τη λειτουργία της συσκευής.
- Η συσκευή και τα παρελκόμενά της πρέπει να χρησιμοποιούνται μόνο για τη χρήση για την οποία προορίζονται.
- Η συσκευή πρέπει να χρησιμοποιείται μόνο με μάσκες (και συνδέσμους<sup>1</sup>) που συνιστώνται από τη ResMed, από ιατρό ή από θεραπευτή σε αναπνευστικά θέματα. Πρέπει να χρησιμοποιείται μία μάσκα μόνον αν η συσκευή έχει ενεργοποιηθεί και λειτουργεί κανονικά. Το άνοιγμα ή τα ανοίγματα εξαερισμού που σχετίζονται με τη μάσκα δεν πρέπει να φράσσονται ποτέ.

**Επεξήγηση:** Η συσκευή Stellar προορίζεται για χρήση με ειδικές μάσκες (ή συνδέσμους<sup>1</sup>) που διαθέτουν ανοίγματα εξαερισμού ώστε να είναι δυνατή η συνεχής ροή του αέρα έξω από τη μάσκα. Όταν η συσκευή είναι ενεργοποιημένη και λειτουργεί σωστά, νέος αέρας από τη συσκευή εκτοπίζει τον εκπνεόμενο αέρα από τα ανοίγματα εξαερισμού της μάσκας. Όταν όμως η συσκευή δεν λειτουργεί, δεν παρέχεται επαρκής ποσότητα νέου αέρα στη μάσκα, με ενδεχόμενο κίνδυνο επανεισπνοής του εκπνεόμενου αέρα. Η επανεισπνοή του εκπνεόμενου αέρα για χρονικό διάστημα μεγαλύτερο από μερικά λεπτά μπορεί, σε ορισμένες περιπτώσεις, να οδηγήσει σε ασφυξία. Αυτό ισχύει για τις περισσότερες συσκευές θετικής πίεσης αεραγωγών.

- Σε περίπτωση διακοπής ρεύματος<sup>2</sup> ή δυσλειτουργίας του μηχανήματος, αφαιρέστε τη μάσκα ή τη βάση καθετήρα από τον σωλήνα τραχειοστομίας.
- Κίνδυνος έκρηξης—να μη χρησιμοποιείται κοντά σε εύφλεκτα αναισθητικά.
- Μη χρησιμοποιείτε τη συσκευή εάν υπάρχουν εμφανείς εξωτερικές βλάβες ή ανεξήγητες αλλαγές στην απόδοση.
- Χρησιμοποιείτε μόνο γνήσια και εγκεκριμένα παρελκόμενα και εξαρτήματα της ResMed.
- Χρησιμοποιείτε μόνο παρελκόμενα από την αρχική συσκευασία. Αν η συσκευασία έχει υποστεί ζημιά, το αντίστοιχο προϊόν δεν πρέπει να χρησιμοποιηθεί και πρέπει να το απορρίψετε μαζί με τη συσκευασία.
- Πριν από τη χρήση της συσκευής και των παρελκομένων για πρώτη φορά, βεβαιωθείτε ότι όλα τα εξαρτήματα είναι σε καλή κατάσταση και ότι είναι εγγυημένη η ασφάλεια κατά τη λειτουργία. Εάν υπάρχουν προβλήματα, το σύστημα δεν πρέπει να χρησιμοποιηθεί.
- Ο πρόσθετος εξοπλισμός που συνδέεται σε ιατρικό ηλεκτρικό εξοπλισμό πρέπει να συμμορφώνεται με τα αντίστοιχα πρότυπα IEC ή ISO (π.χ., IEC 60950 για εξοπλισμό επεξεργασίας δεδομένων). Επιπλέον, όλες οι διαμορφώσεις θα πρέπει να συμμορφώνονται με τις απαιτήσεις για ιατρικά ηλεκτρικά συστήματα (βλ. πρότυπο IEC 60601-1-1 ή άρθρο 16 της 3ης έκδοσης του προτύπου IEC 60601-1, αντίστοιχα). Κάθε άτομο που συνδέει πρόσθετο εξοπλισμό σε ιατρικό ηλεκτρικό εξοπλισμό διαμορφώνει ένα ιατρικό σύστημα και επομένως είναι υπεύθυνο για τη συμμόρφωση του συστήματος με τις προδιαγραφές που ισχύουν για τα ιατρικά ηλεκτρικά συστήματα. Εφιστάται η προσοχή στο γεγονός ότι η τοπική νομοθεσία έχει προτεραιότητα σε σχέση με τις παραπάνω προδιαγραφές. Αν έχετε αμφιβολία, συμβουλευτείτε τον τοπικό αντιπρόσωπο ή το τεχνικό τμήμα σέρβις.
- ∆εν επιτρέπεται καμία τροποποίηση αυτού του εξοπλισμού.

<sup>1</sup> Οι θύρες μπορεί να είναι ενσωματωμένες στη μάσκα ή σε συνδέσμους κοντά στη μάσκα.

<sup>2</sup> Σε περίπτωση μερικής (κάτω από την καθορισμένη ελάχιστη τάση) ή ολικής διακοπής ρεύματος, οι πιέσεις θεραπείας δεν παρέχονται. Όταν επανέλθει το ρεύμα, η λειτουργία θα συνεχιστεί χωρίς αλλαγές στις ρυθμίσεις.

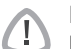

#### **ΠΡΟΦΥΛΆΞΕΙΣ**

Η **προφύλαξη** (προσοχή) περιγράφει ειδικά μέτρα για την ασφαλή και αποτελεσματική χρήση της συσκευής.

- Κατά τη χρήση παρελκομένων, διαβάστε το εγχειρίδιο χρήσης του κατασκευαστή. Για τα αναλώσιμα, μπορεί να παρέχονται σημαντικές πληροφορίες στη συσκευασία. ∆είτε επίσης τα σύμβολα στην [σελίδα](#page-36-0) 32.
- Σε χαμηλές πιέσεις, η ροή μέσω των ανοιγμάτων εξαερισμού της μάσκας μπορεί να είναι ανεπαρκής για την απομάκρυνση όλων των εκπνεόμενων αερίων και είναι δυνατόν να παρουσιαστεί κάποιου βαθμού επανεισπνοή.
- Η συσκευή δεν πρέπει να εκτίθεται σε υπερβολική δύναμη.
- Εάν σας πέσει κατά λάθος η συσκευή στο έδαφος, επικοινωνήστε με τον εξουσιοδοτημένο αντιπρόσωπο διενέργειας σέρβις.
- Προσέξτε ιδιαίτερα τυχόν διαρροές και άλλους ασυνήθιστους ήχους. Εάν υπάρχει πρόβλημα, επικοινωνήστε με εξουσιοδοτημένο αντιπρόσωπο διενέργειας σέρβις.
- Μην αντικαταστήσετε εξαρτήματα στο αναπνευστικό κύκλωμα όταν η συσκευή είναι σε λειτουργία. Τερματίστε τη λειτουργία της συσκευής πριν αλλάξετε εξαρτήματα.

#### *Σημειώσεις:*

*Μια σημείωση αναφέρεται σε ειδικά χαρακτηριστικά του προϊόντος.* 

- κακιαί το τους στηκοινωνήστε με τον εξουσιοδοτημένο<br>δάσφος, επικοινωνήστε με τον εξουσιοδοτημένο<br>σα σαυνήθιστους ήχους. Εάν υπάρχει πρόβλημα,<br>τνευσικά κάκλωμα όταν η συσκευή είναι σε<br>το πνευής πριν αλλάξετε εξαρτήματα.<br> • *Τα παραπάνω είναι γενικές προειδοποιήσεις και προφυλάξεις. Πρόσθετες ειδικές προειδοποιήσεις, προφυλάξεις και σημειώσεις εμφανίζονται δίπλα στις αντίστοιχες οδηγίες στο εγχειρίδιο χρήσης.*
- *Μόνον εκπαιδευμένο και εξουσιοδοτημένο προσωπικό επιτρέπεται να κάνει αλλαγές στις κλινικές ρυθμίσεις.*
- *Τοποθετήστε τη συσκευή διασφαλίζοντας ότι το καλώδιο ρεύματος μπορεί να αφαιρεθεί εύκολα από την πρίζα ρεύματος.*

# <span id="page-40-0"></span>**Περιορισμένη εγγύηση**

Η ResMed Germany Inc. (στο εξής «ResMed») εγγυάται ότι το προϊόν ResMed που αγοράσατε θα είναι ελεύθερο από ελαττώματα υλικού και κατασκευής για μια περίοδο από την ημερομηνία αγοράς του η οποία καθορίζεται παρακάτω.

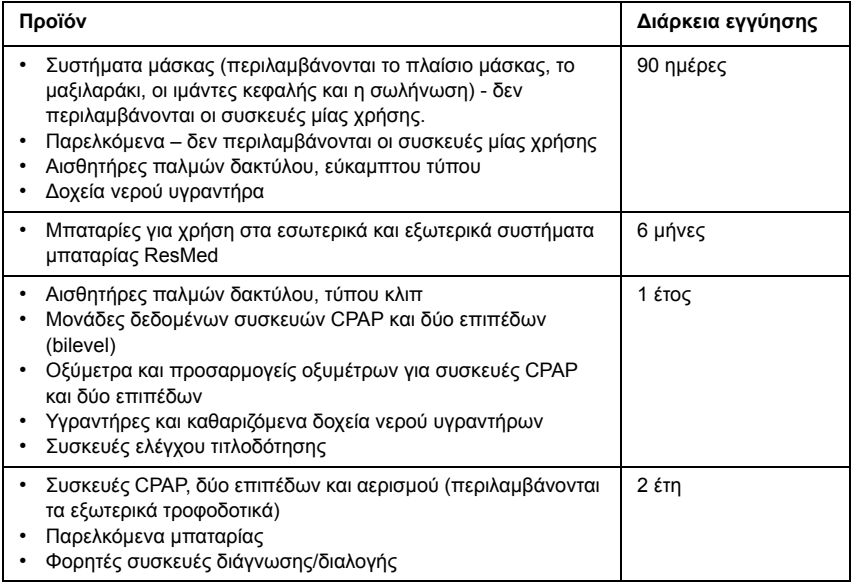

Η παρούσα εγγύηση είναι διαθέσιμη μόνο στον αρχικό καταναλωτή. ∆εν είναι μεταβιβάσιμη. Αν το προϊόν παρουσιάσει βλάβη σε συνθήκες κανονικής χρήσης, η ResMed θα επισκευάσει ή θα αντικαταστήσει, κατά τη διακριτική της ευχέρεια, το ελαττωματικό προϊόν ή τα εξαρτήματά του.

Η παρούσα περιορισμένη εγγύηση δεν καλύπτει: a) τυχόν ζημιές που προκλήθηκαν από ακατάλληλη χρήση, κακή χρήση, μετατροπή ή αλλαγή του προϊόντος, b) επισκευές που διενεργήθηκαν από οποιαδήποτε υπηρεσία σέρβις που δεν έχει εξουσιοδοτηθεί ρητώς από τη ResMed για την εκτέλεση τέτοιου είδους επισκευών, c) τυχόν ζημιά ή μόλυνση από τσιγάρο, πίπα, πούρο ή άλλο καπνό, και δ) τυχόν ζημιά από νερό που χύθηκε στην επιφάνεια ή στο εσωτερικό μιας ηλεκτρονικής συσκευής.

Η εγγύηση δεν ισχύει σε περίπτωση που το προϊόν πωληθεί ή μεταπωληθεί, εκτός της περιοχής της αρχικής αγοράς του.

Τυχόν αξιώσεις εγγύησης σε περίπτωση ελαττωματικού προϊόντος θα πρέπει να εγείρονται από τον αρχικό πελάτη στο σημείο αγοράς.

Η εγγύηση αυτή αντικαθιστά όλες τις άλλες ρητές ή σιωπηρές εγγυήσεις, συμπεριλαμβανομένων τυχόν σιωπηρών εγγυήσεων εμπορευσιμότητας ή καταλληλότητας για συγκεκριμένο σκοπό. Ορισμένες περιοχές ή χώρες δεν επιτρέπουν περιορισμούς στην περίοδο ισχύος μιας σιωπηρής εγγύησης, συνεπώς ο παραπάνω περιορισμός μπορεί να μην ισχύει για σας.

Η ResMed δεν φέρει καμία ευθύνη για τυχόν συμπτωματικές ή συνεπαγόμενες ζημιές που υποστηρίζεται ότι προέκυψαν από την πώληση, εγκατάσταση ή χρήση οποιουδήποτε προϊόντος της ResMed. Ορισμένες περιοχές ή χώρες δεν επιτρέπουν εξαίρεση ή περιορισμό των συμπτωματικών ή συνεπαγόμενων ζημιών, συνεπώς ο παραπάνω περιορισμός μπορεί να μην ισχύει για σας.

Η παρούσα εγγύηση σας παρέχει συγκεκριμένα νομικά δικαιώματα και ενδεχομένως να έχετε κι άλλα, τα οποία διαφέρουν από περιοχή σε περιοχή. Για περισσότερες πληροφορίες σχετικά με τα δικαιώματα που απορρέουν από την εγγύησή σας, επικοινωνήστε με τον τοπικό αντιπρόσωπο της ResMed ή με τα γραφεία της ResMed.

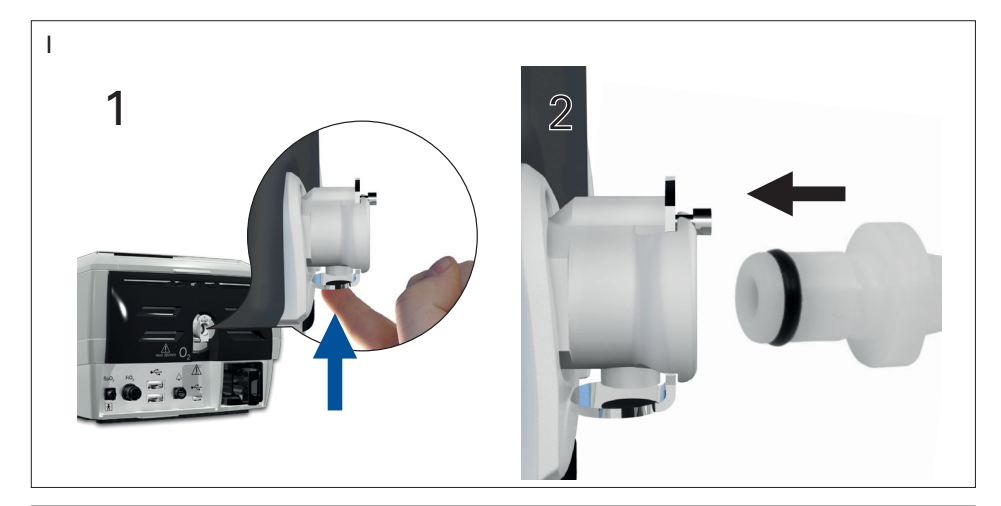

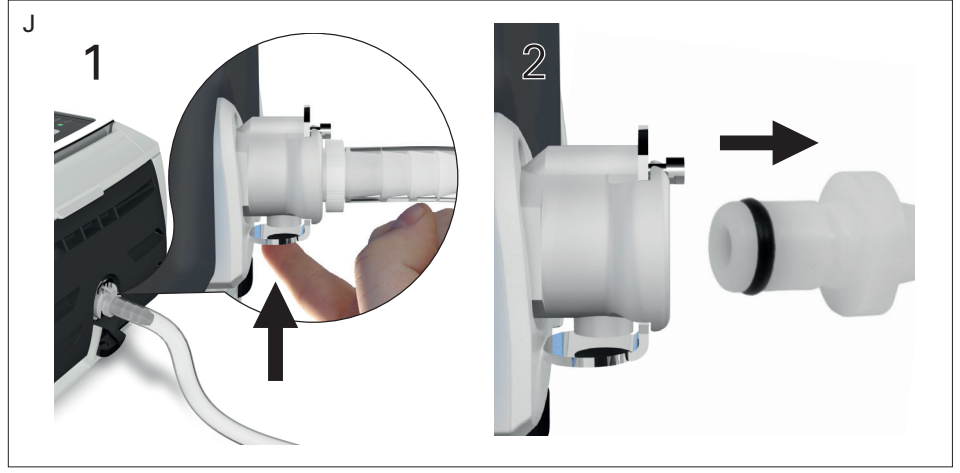

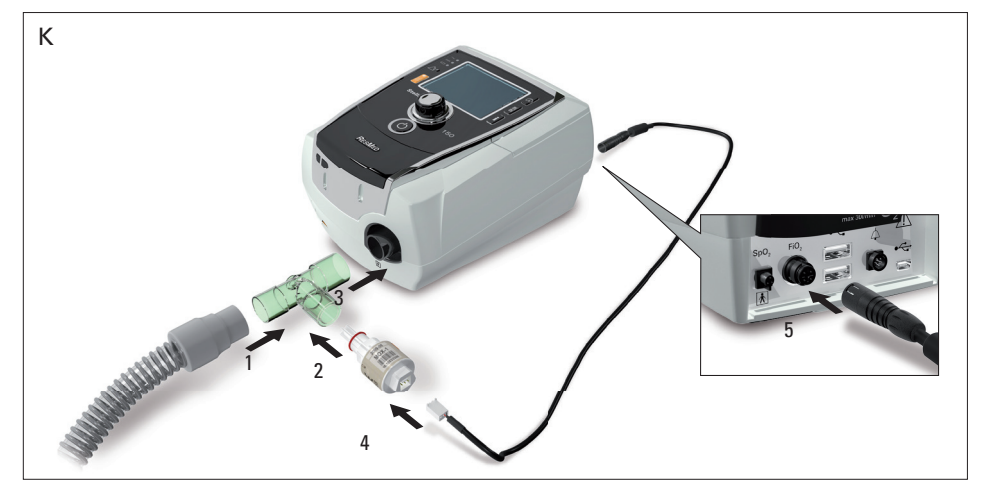

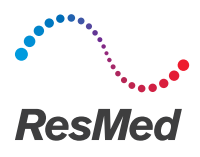

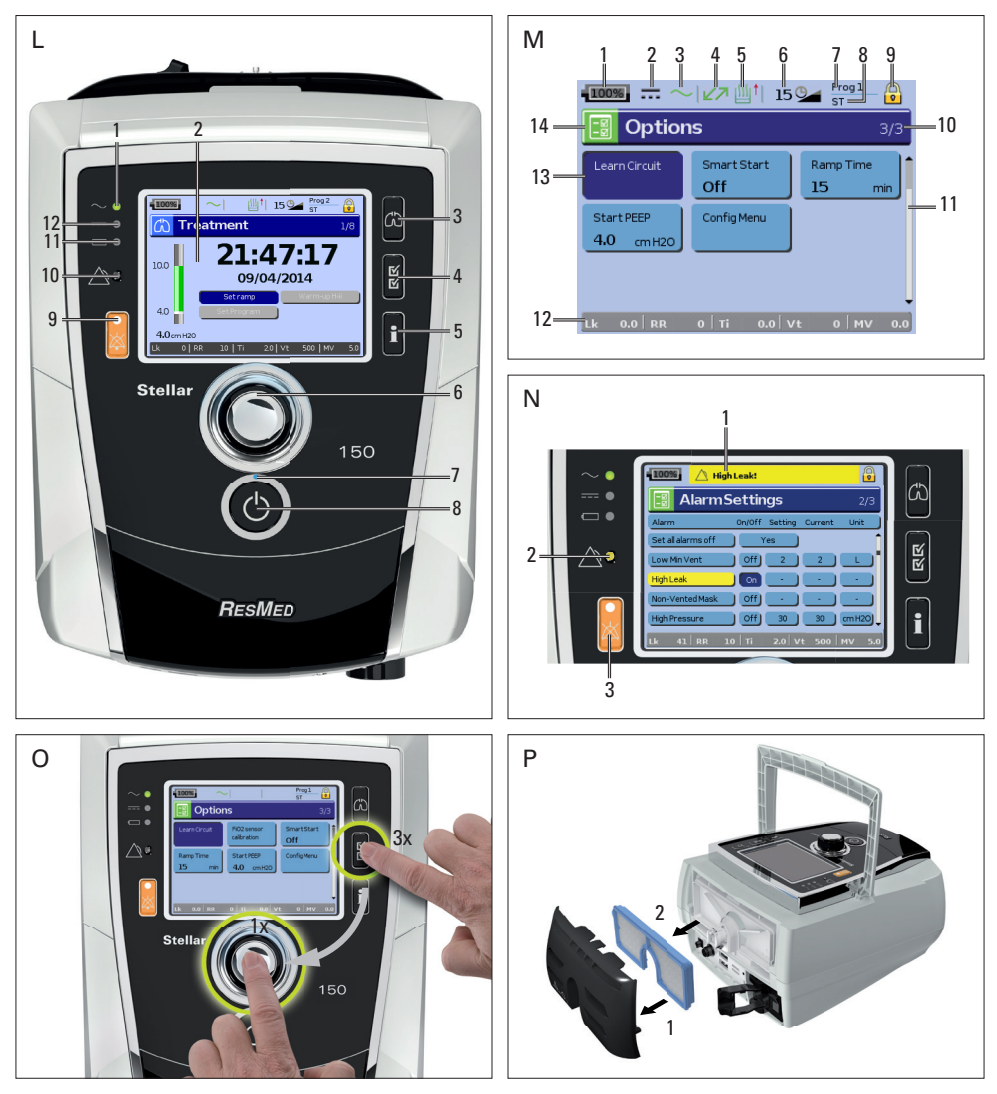

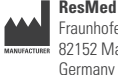

**ResMed Germany Inc.** Fraunhoferstr. 16 82152 Martinsried

**Distributed by**  ResMed Ltd 1 Elizabeth Macarthur Drive Bella Vista NSW 2153 Australia ResMed Corp 9001 Spectrum Center Blvd San Diego CA 92123 USA ResMed (UK) Ltd 96 Jubilee Ave Milton Park Abingdon Oxfordshire OX14 4RW UK

See Resmed.com for other ResMed locations worldwide. ResMed, SlimLine, SmartStart, Stellar and TiCONTROL are trademarks of the ResMed family of companies. For patent and other intellectual property information, see ResMed.com/ip © 2016 ResMed Ltd 248764/2 2016-03

CE  $0123$ 

ResMed.com